# Creating a Subset from a TMG Project Using the List of People Report and Flags

Presented by Bob Mallett

Ottawa TMG Users Group ottawa-tmg-ug.ca

*7 December 2013* 

#### Introduction

As an active researcher of a given surname, or surnames, as the case may be, there may be occasions where other researchers share their research with you in some electronic form, such as gedcom, because some portion of their research is pertinent to yours.

How much of this new data do you wish to keep? The following procedure, utilizing the List of People (LOP) report and flags, will allow you to identify those individuals who are of most interest to your research, and to create a new TMG project containing only those people.

The screenshots shown here were taken from TMG ver. 8.08. The procedure assumes that the received data has already been imported into a TMG project.

#### Our Progenitor of Interest is William Mallett, ID#1

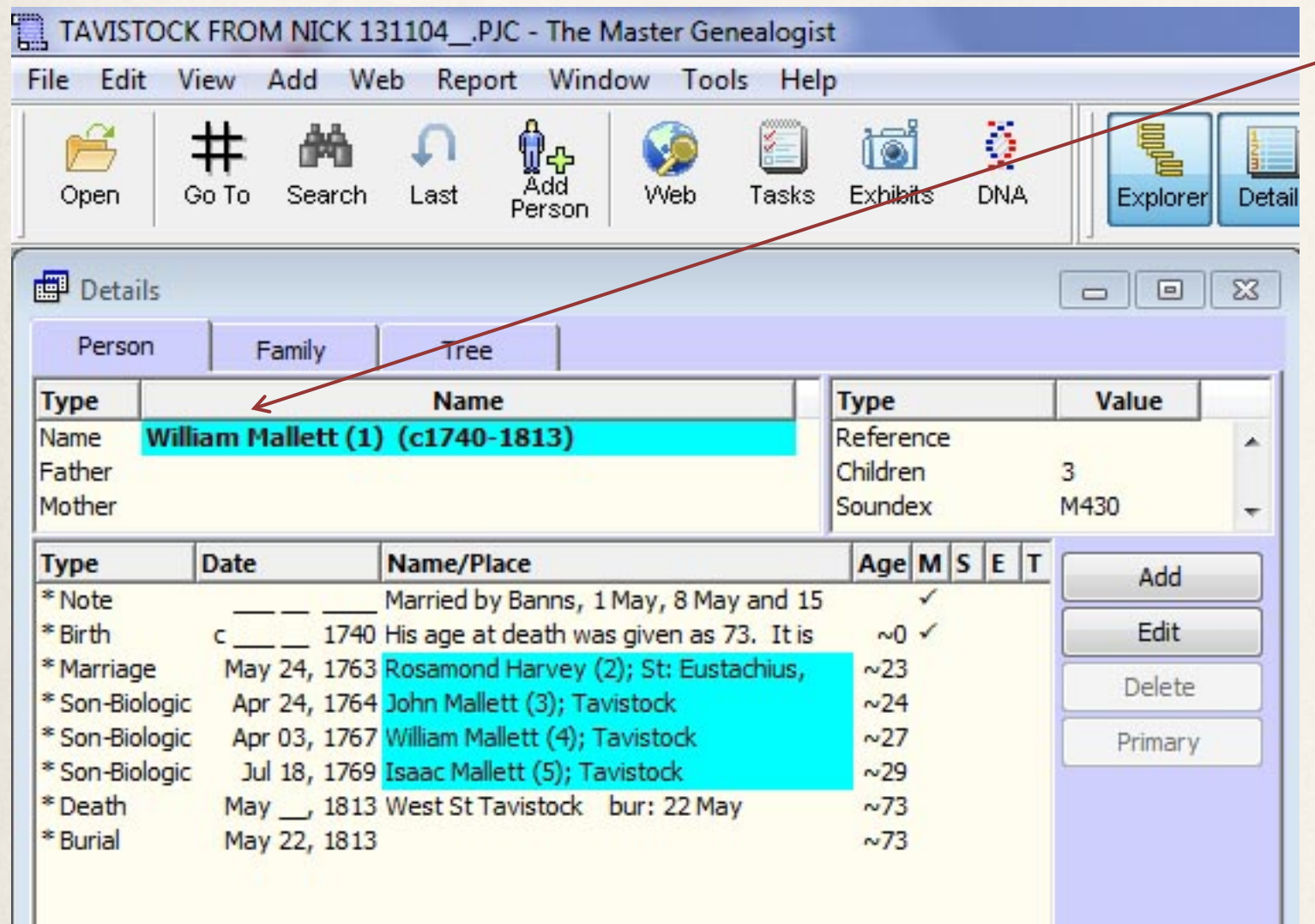

We will seek to identify all those descended from William, their spouses, and any other people deemed significant, for whatever reason, that we may wish to keep.

We will also seek to identify any persons that don't seem to be tied in to William's line at all.

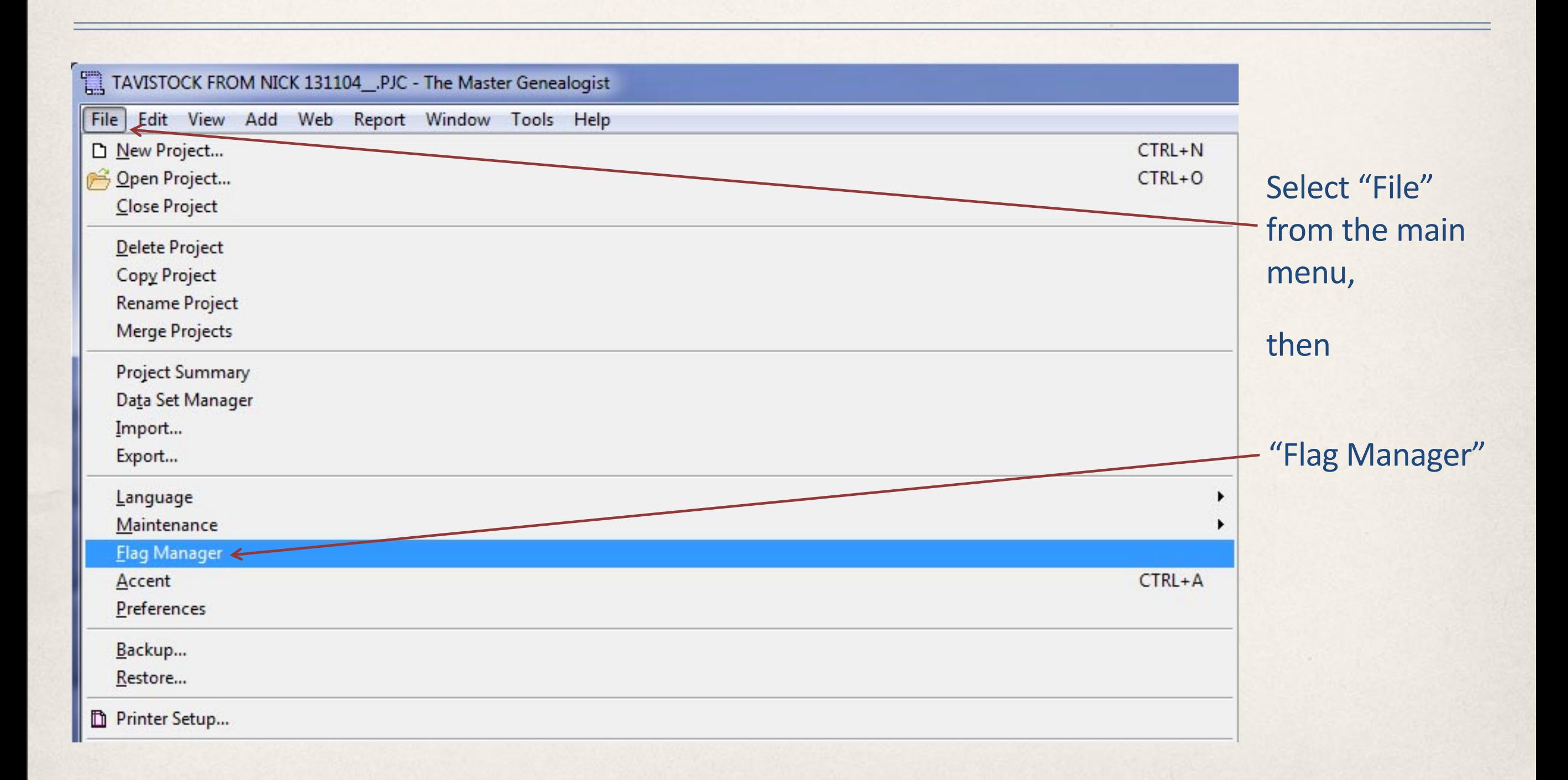

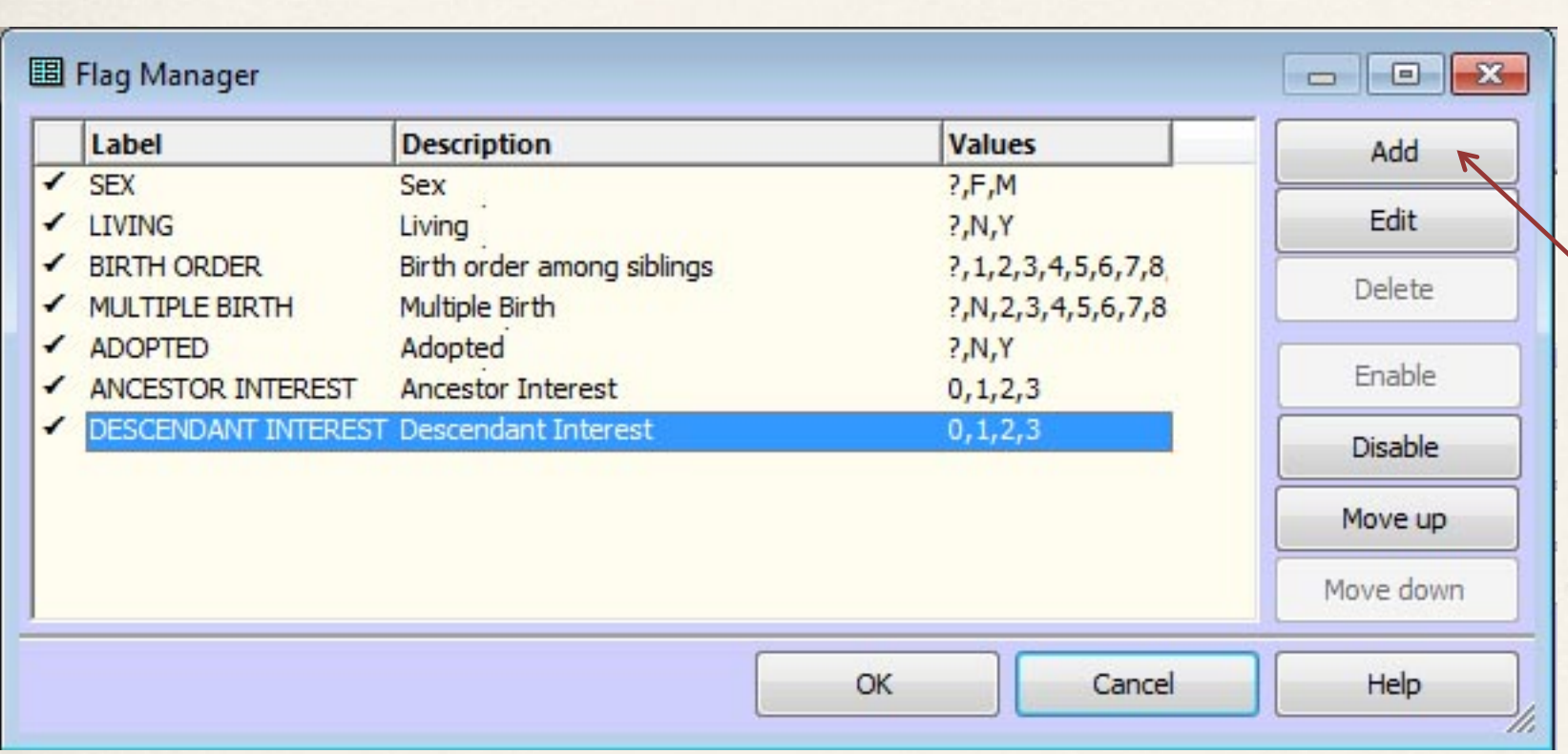

This is the Flag Manager Dialog Box, displaying the Standard Flags that come with TMG.

Click Add

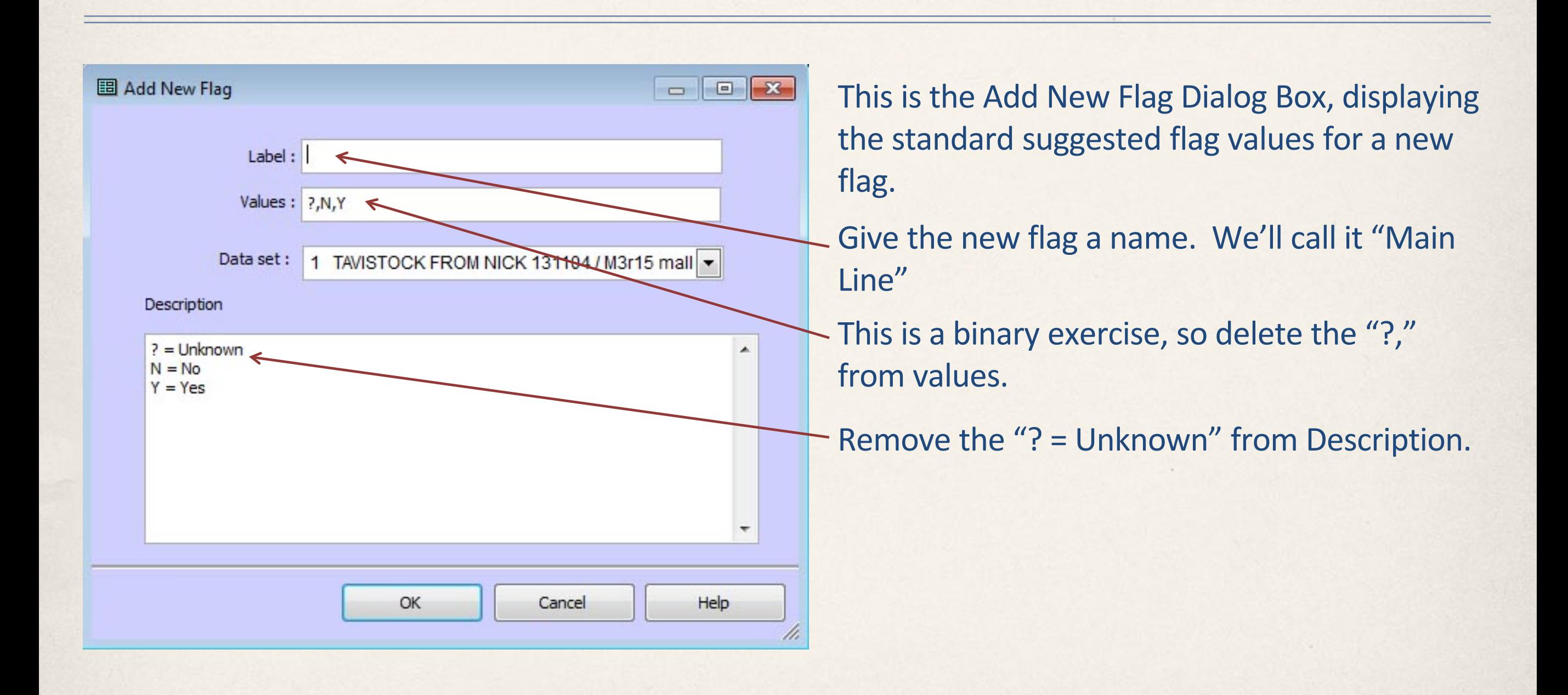

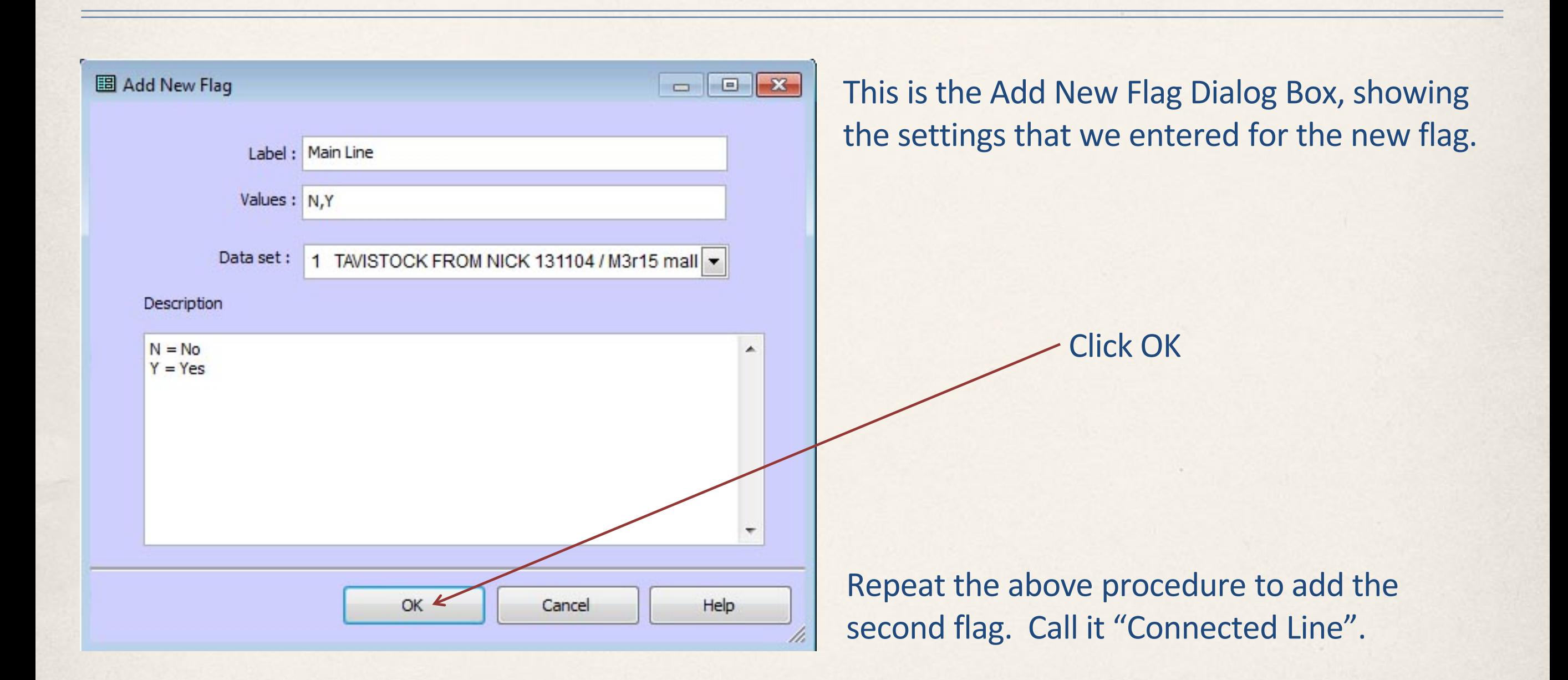

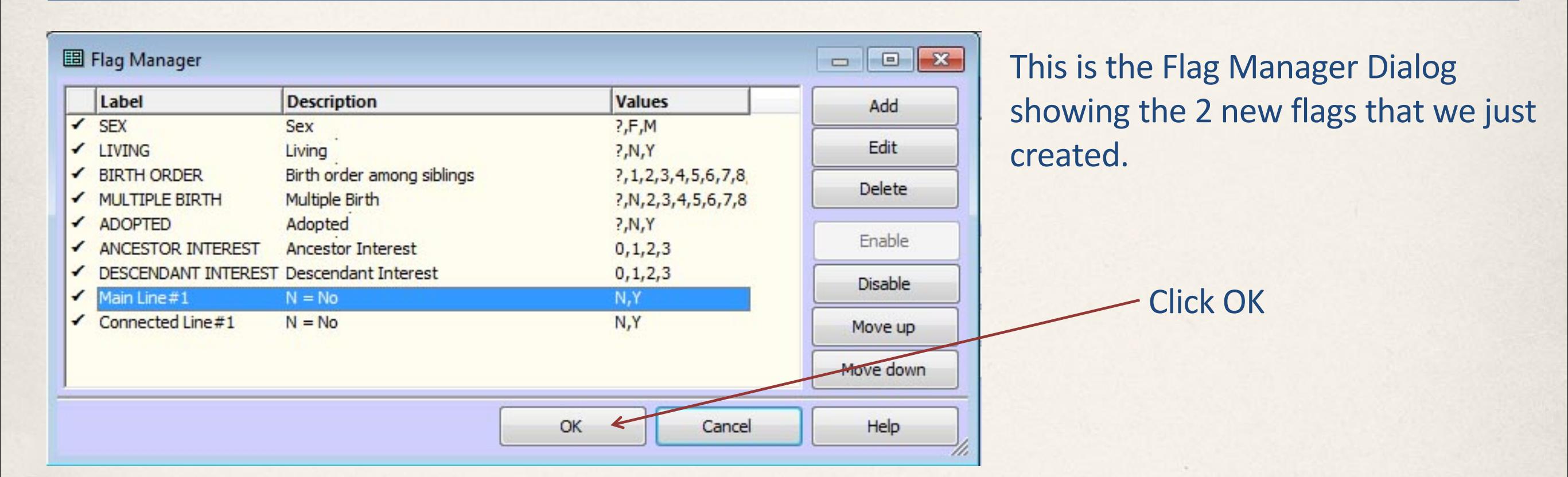

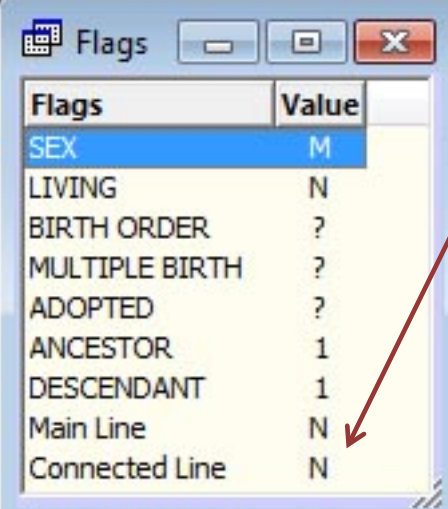

Each person in the project will have the value "N" applied to each of the 2 new flags.

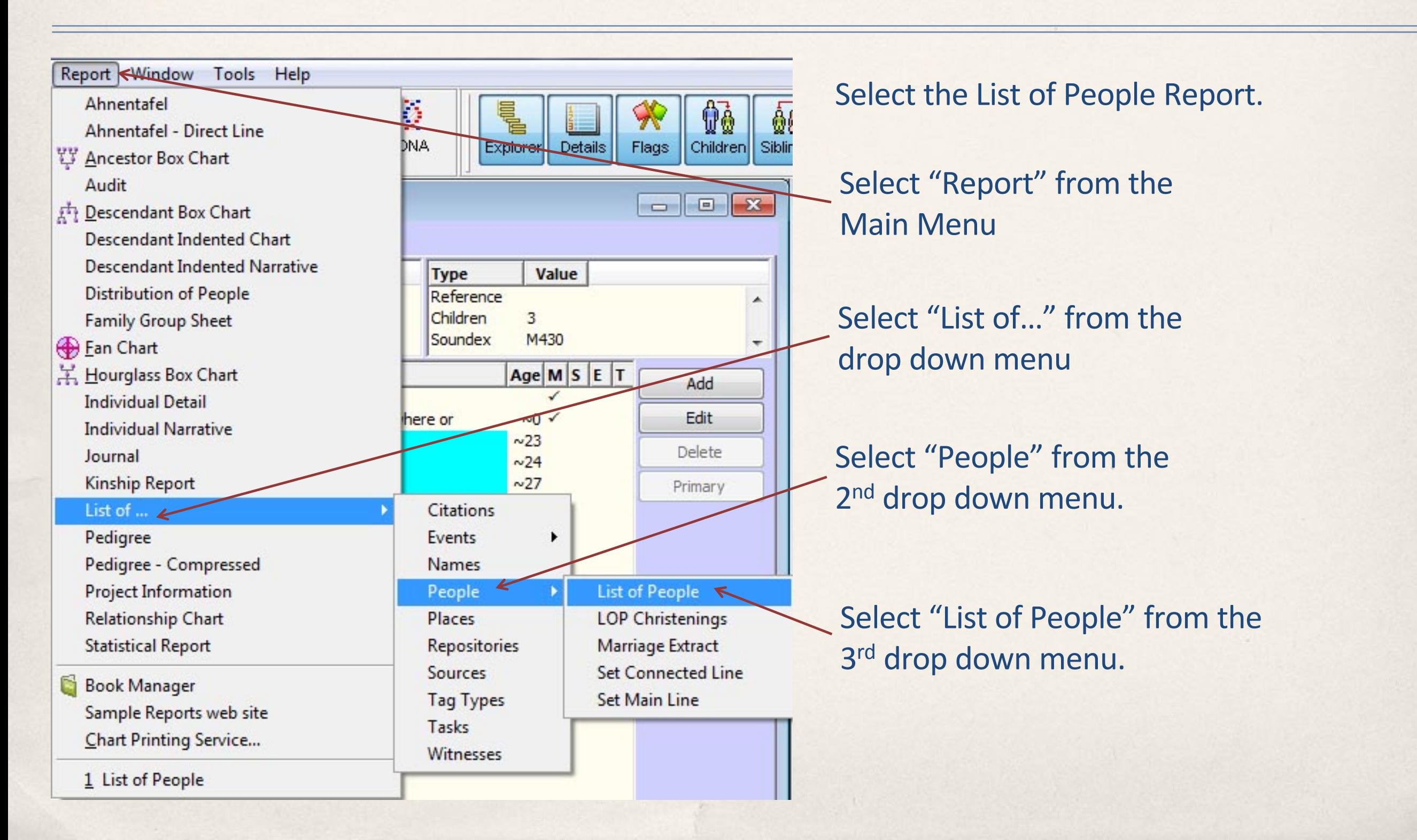

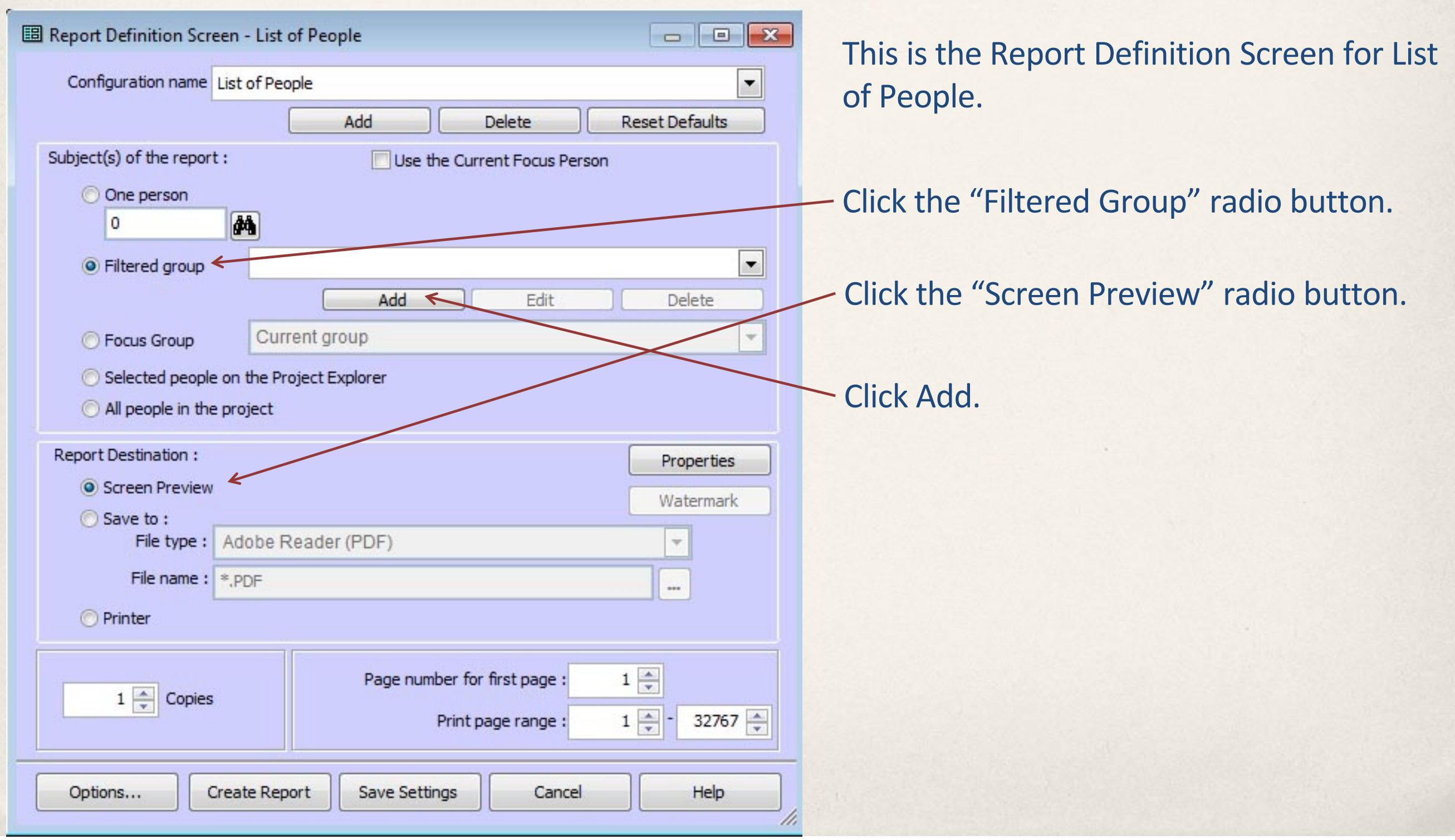

Saturday, December 7, 2013

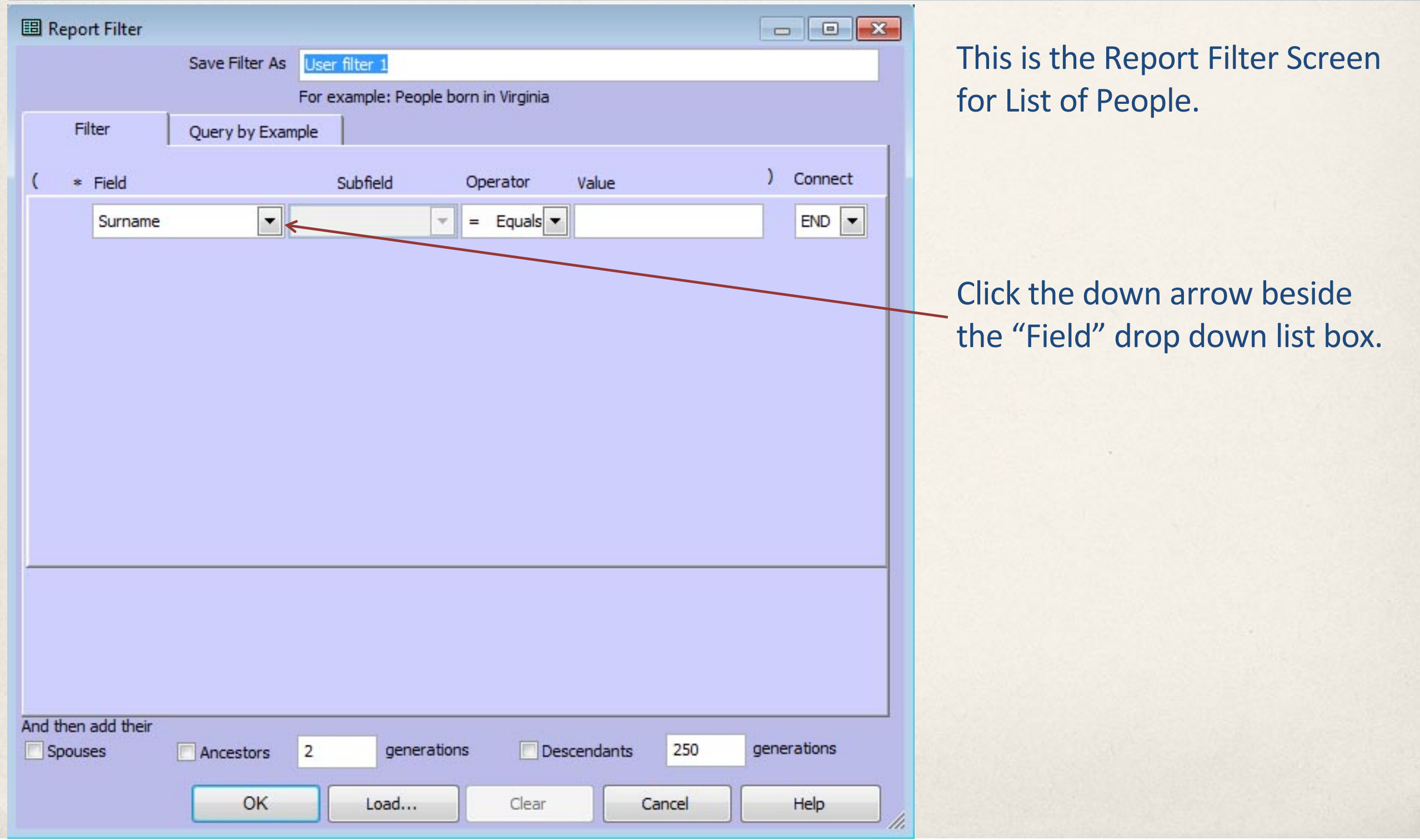

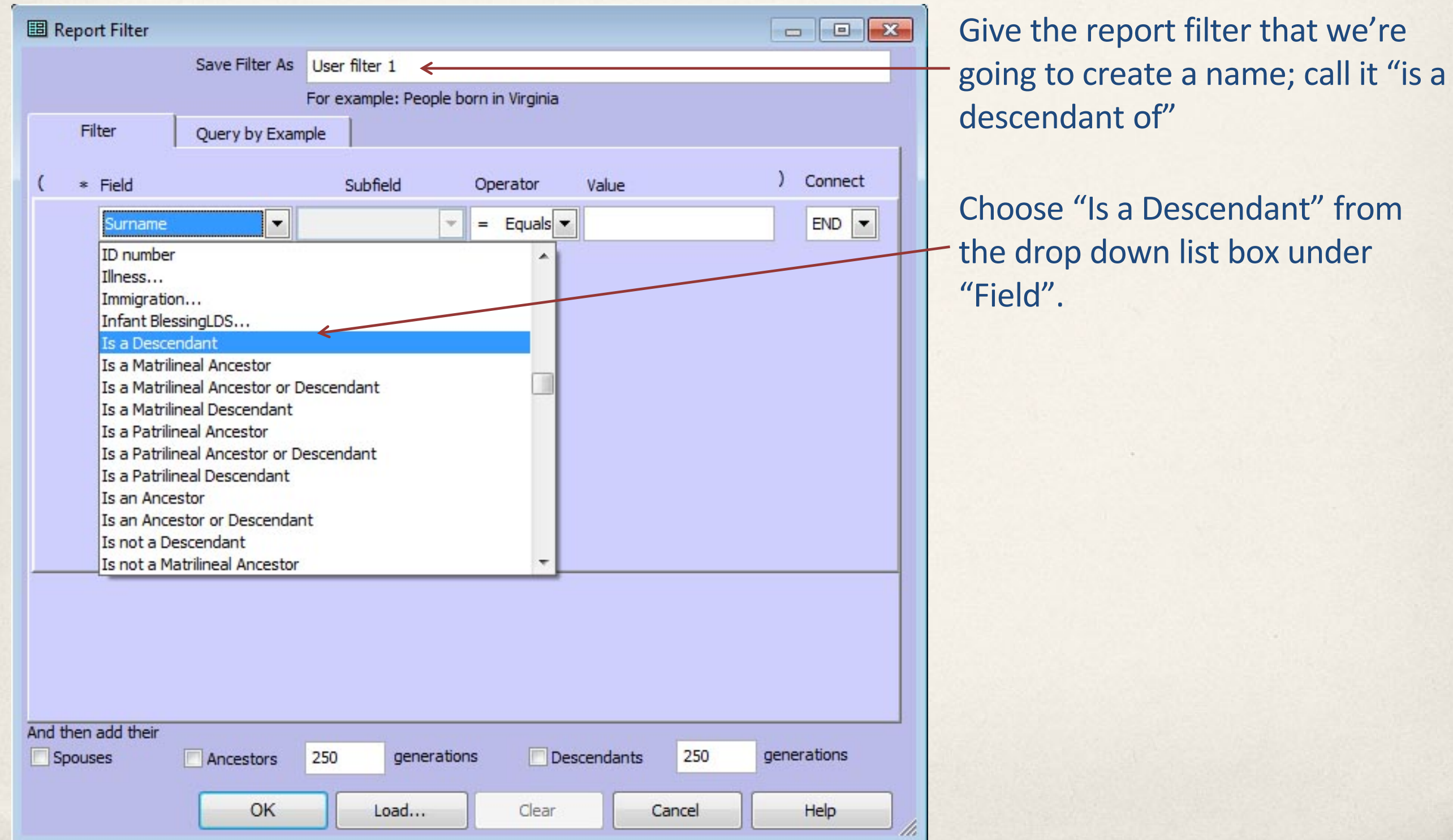

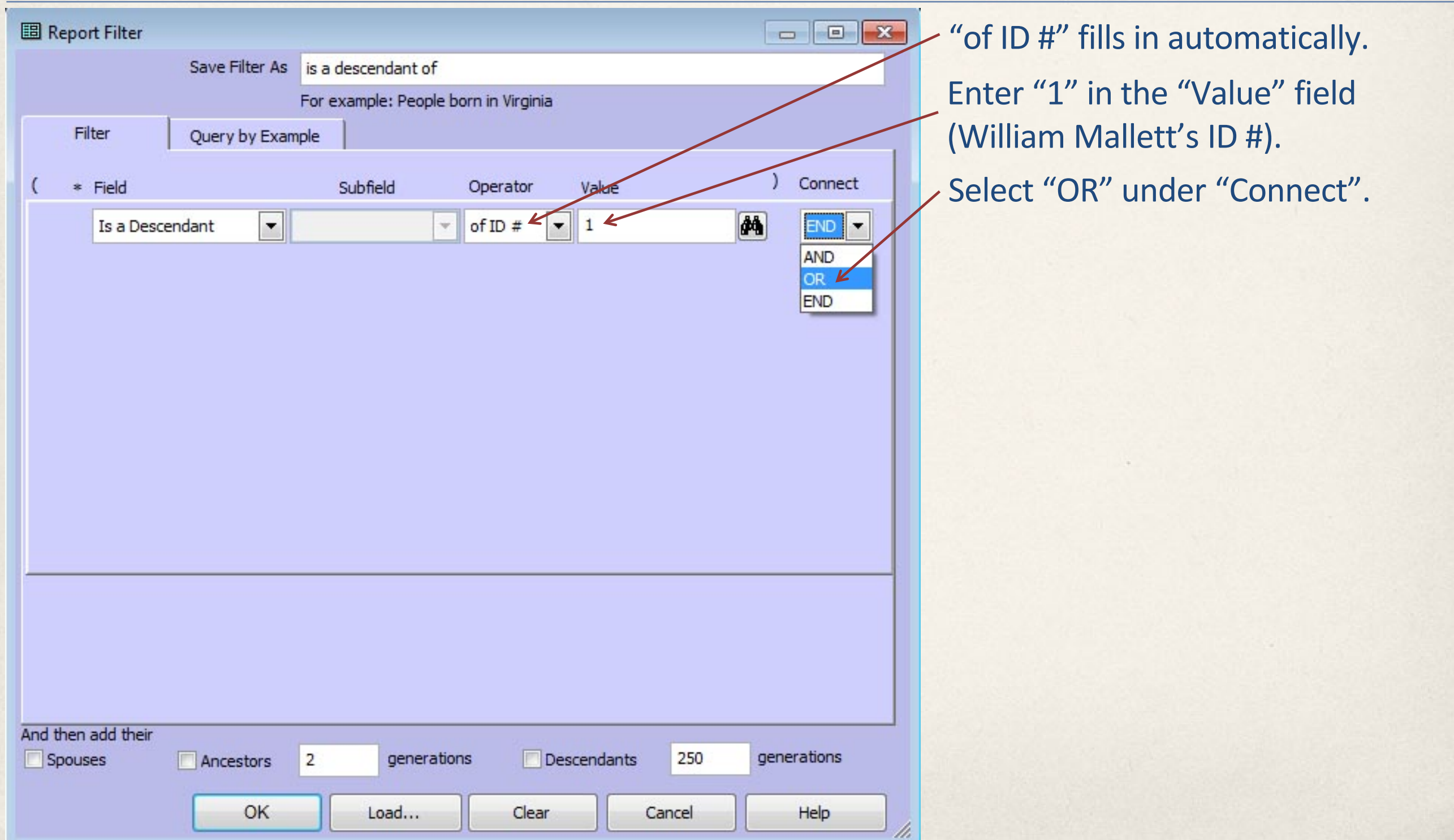

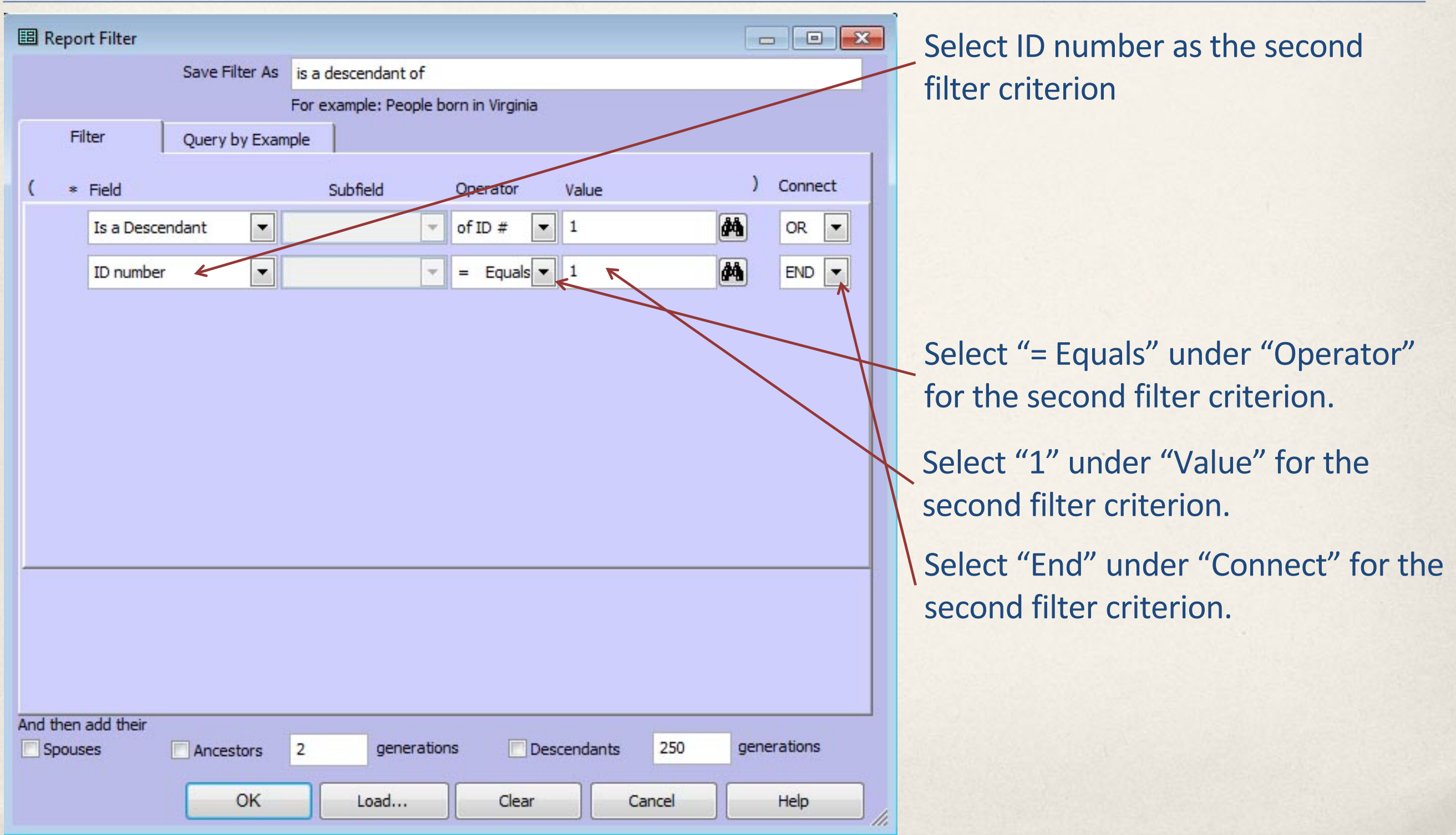

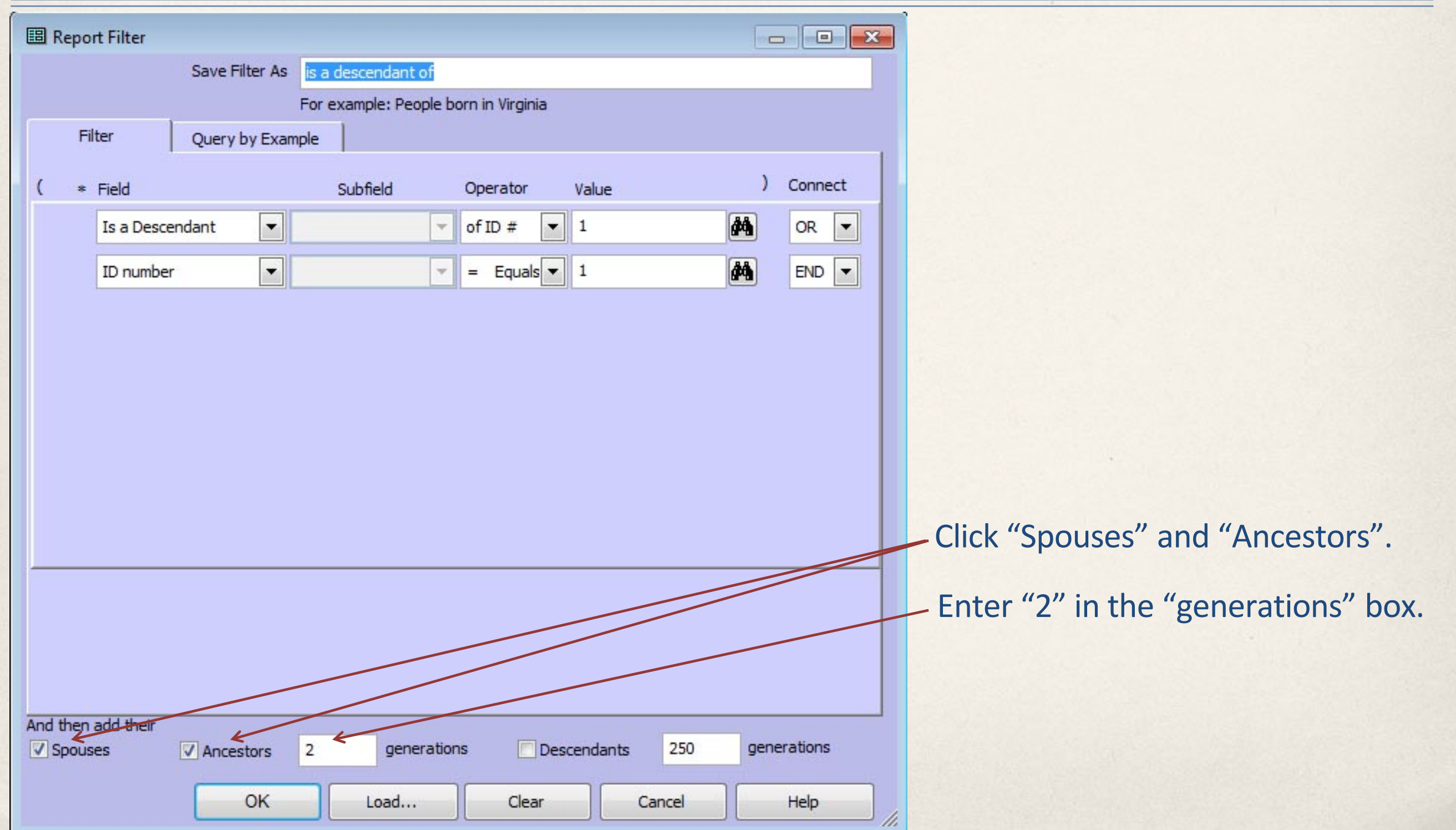

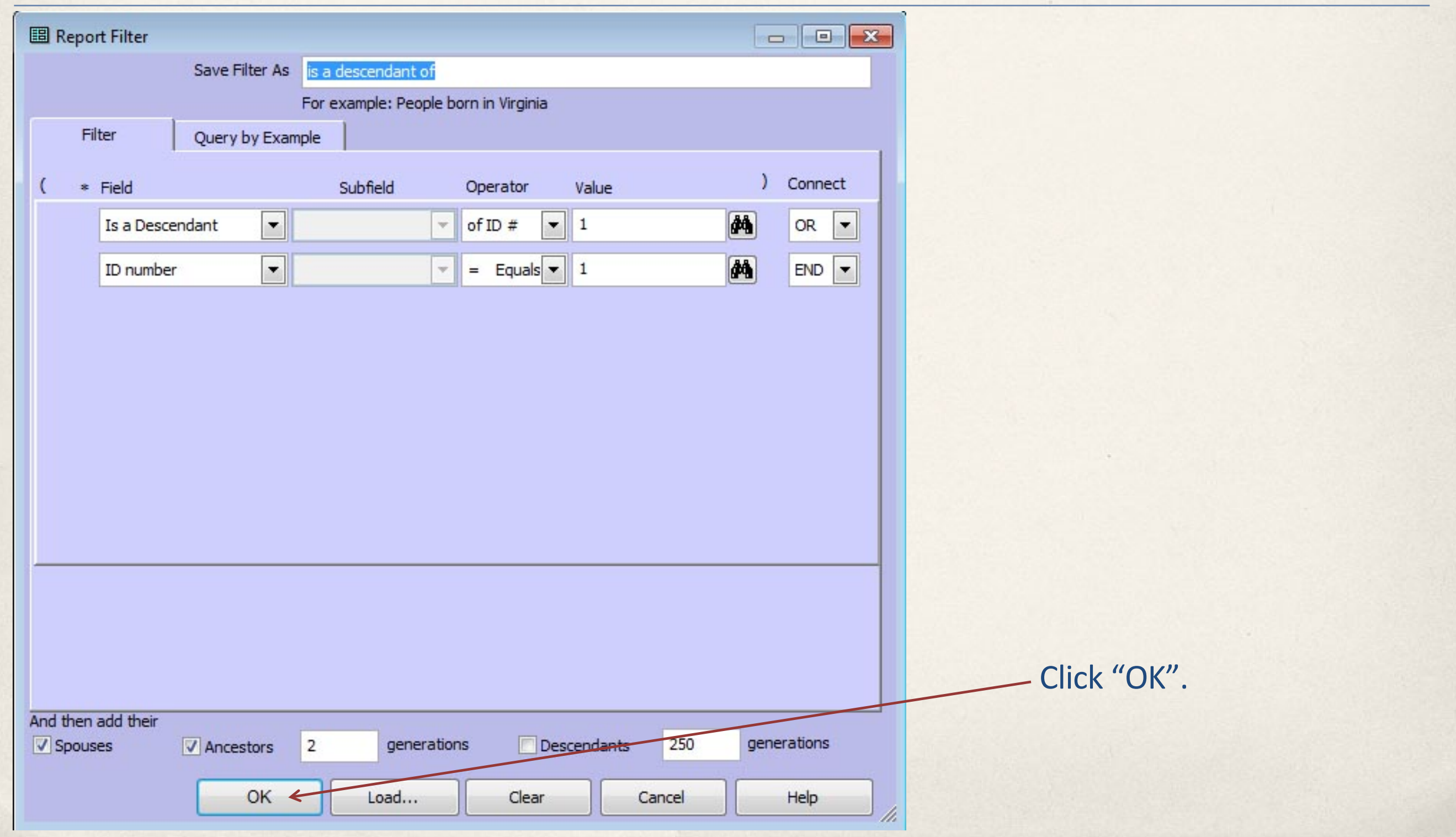

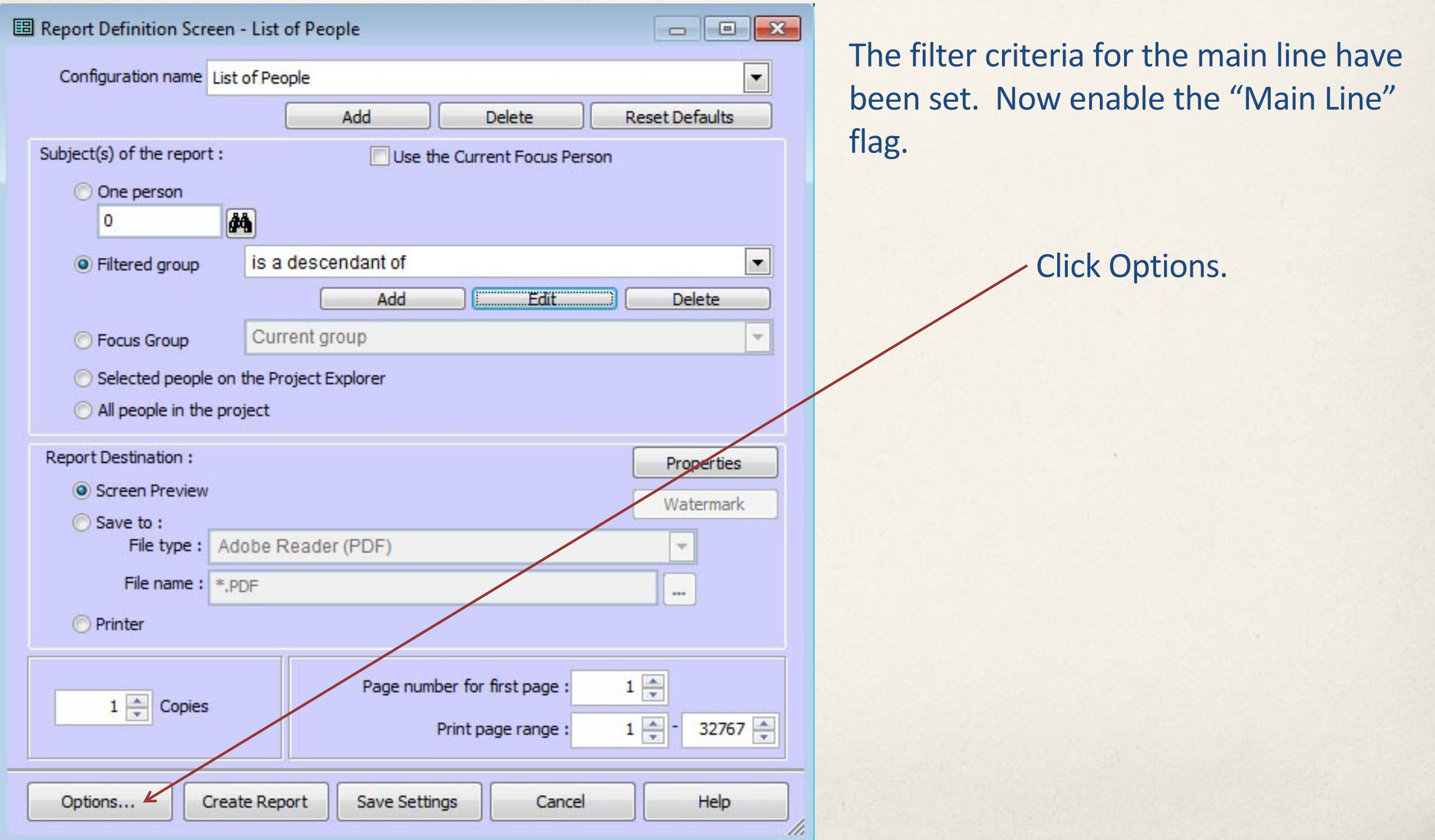

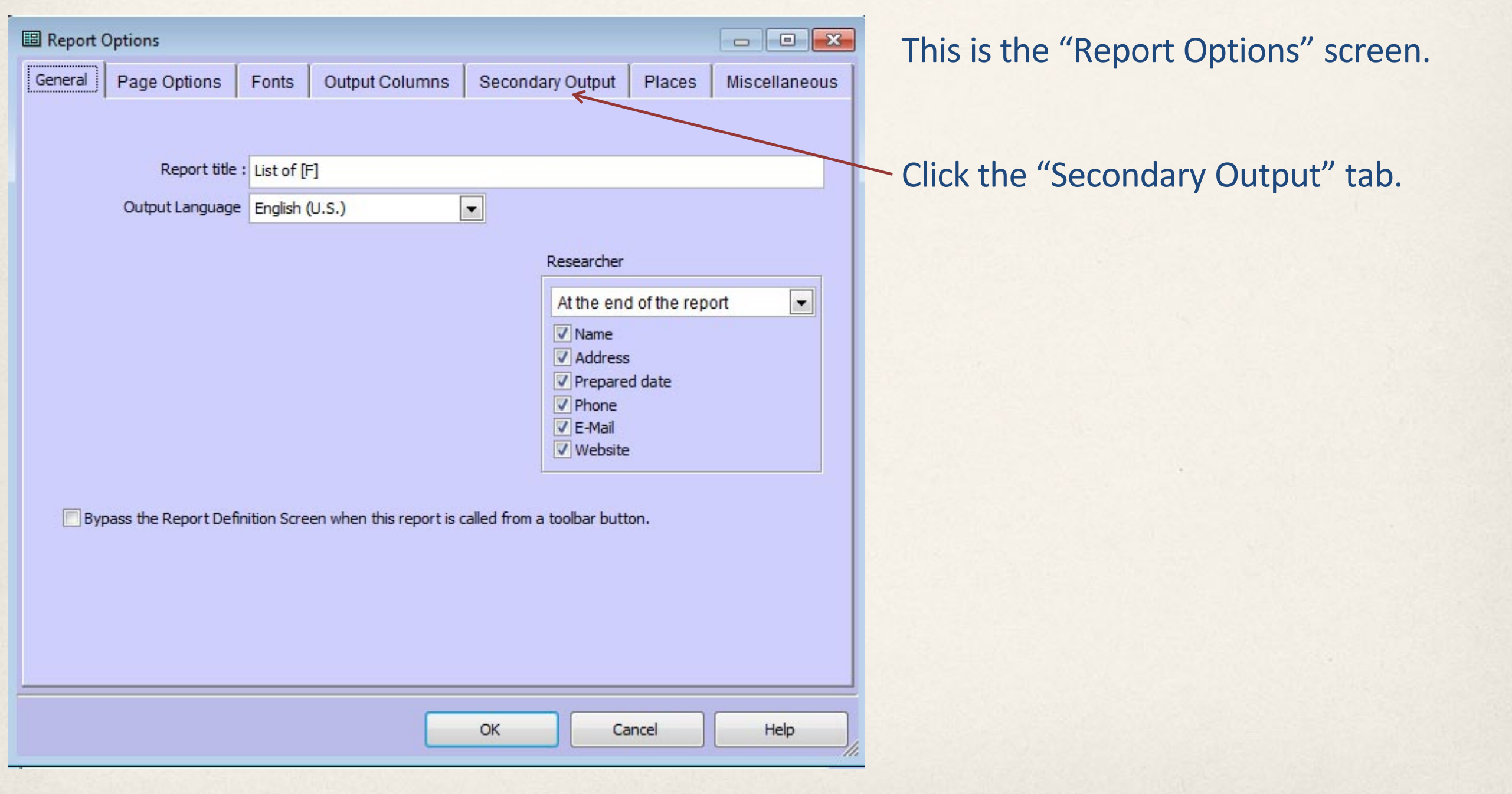

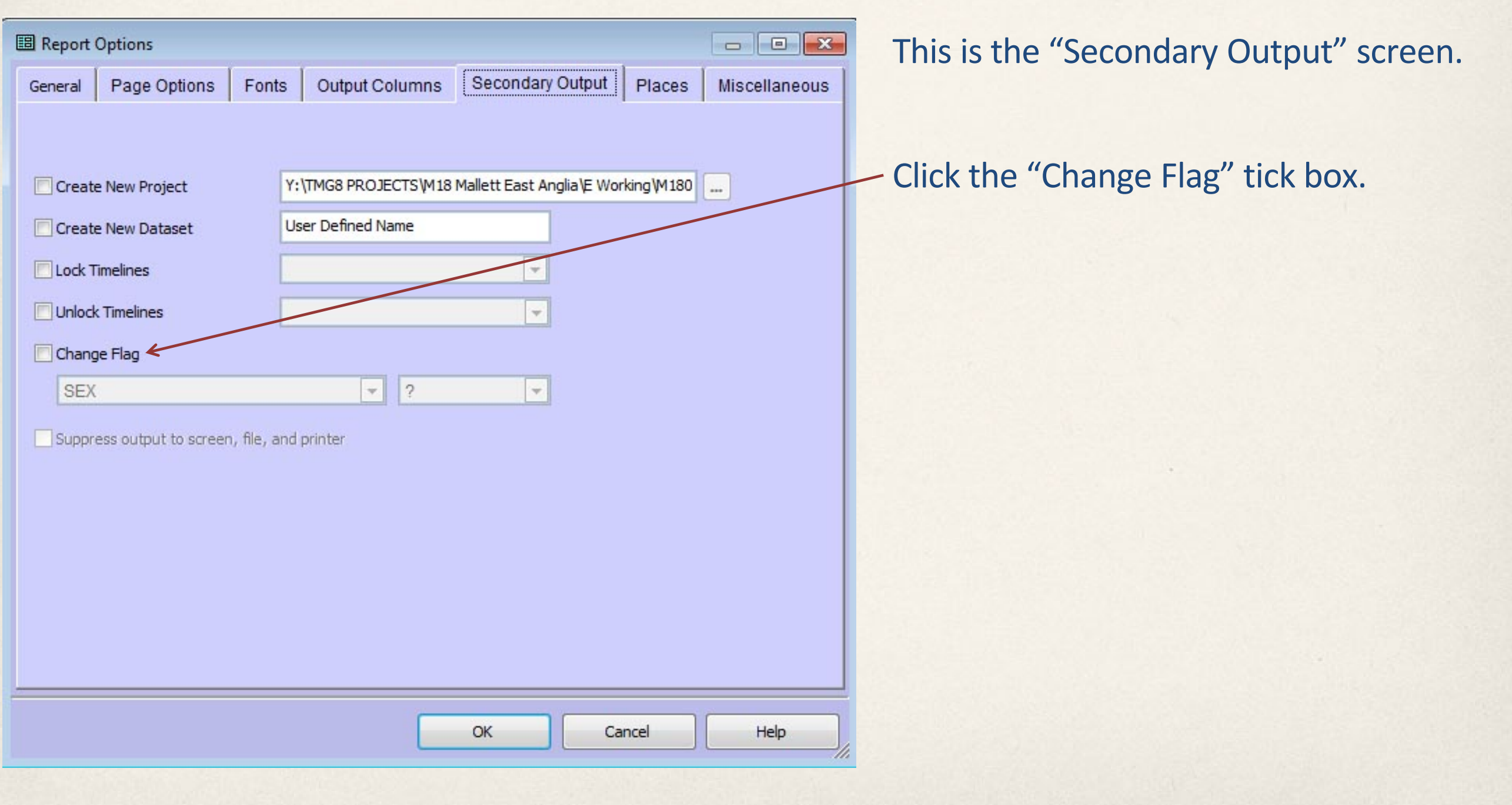

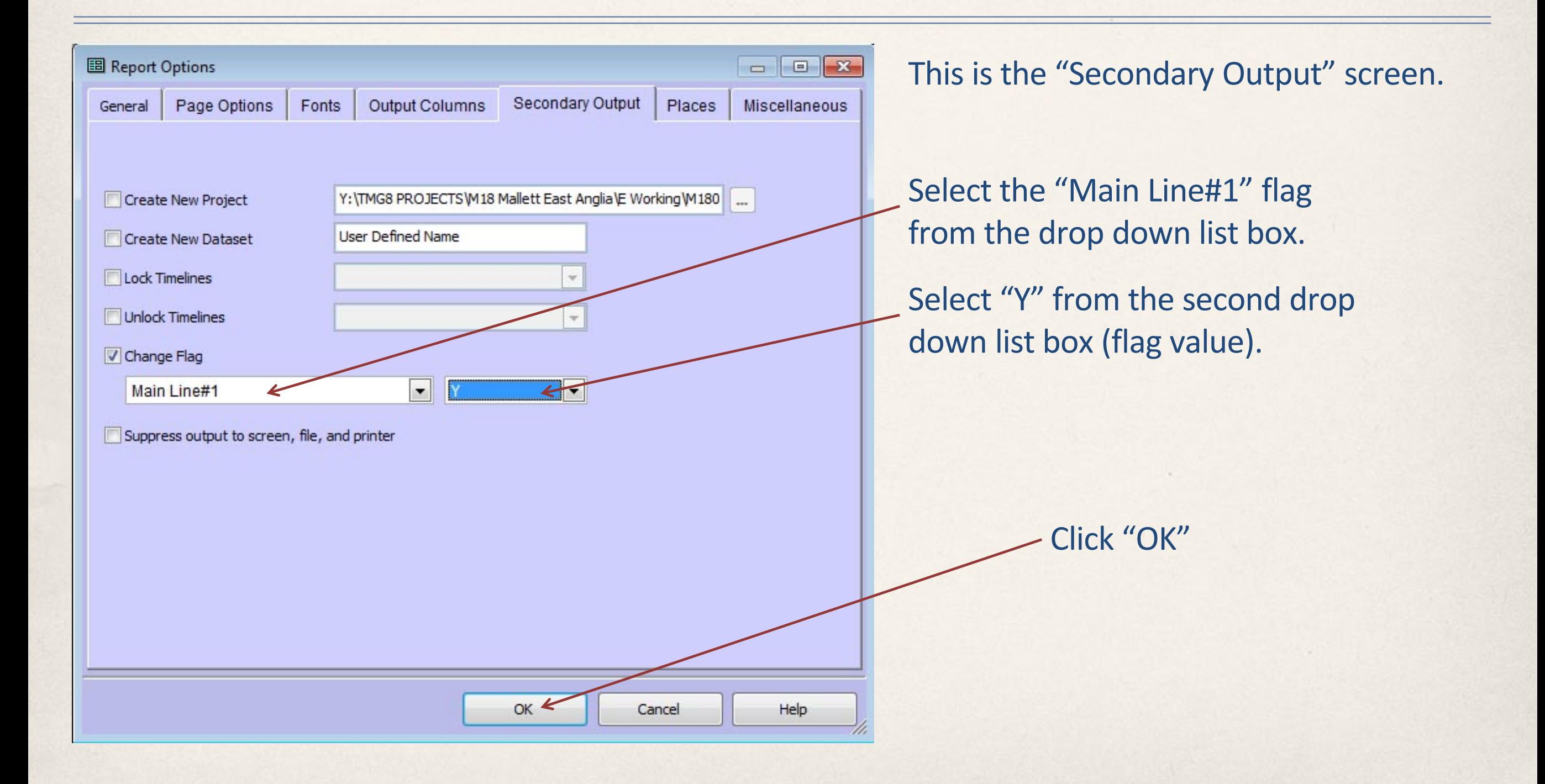

## Option: Save the Filter Criteria and the Report Output Options as a "Report Configuration"

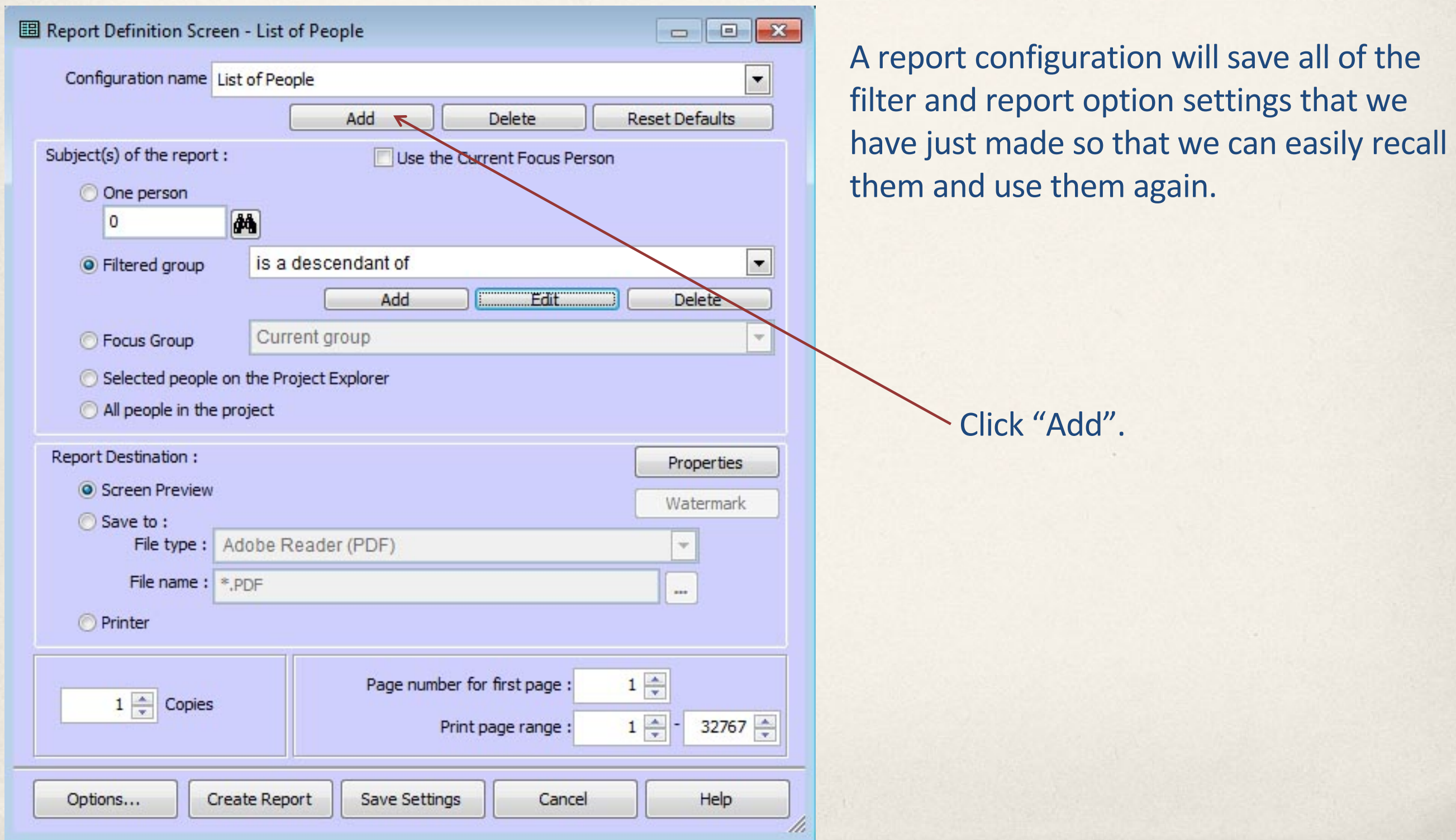

## Option: Save the Filter Criteria and the Report Output Options as a "Report Configuration"

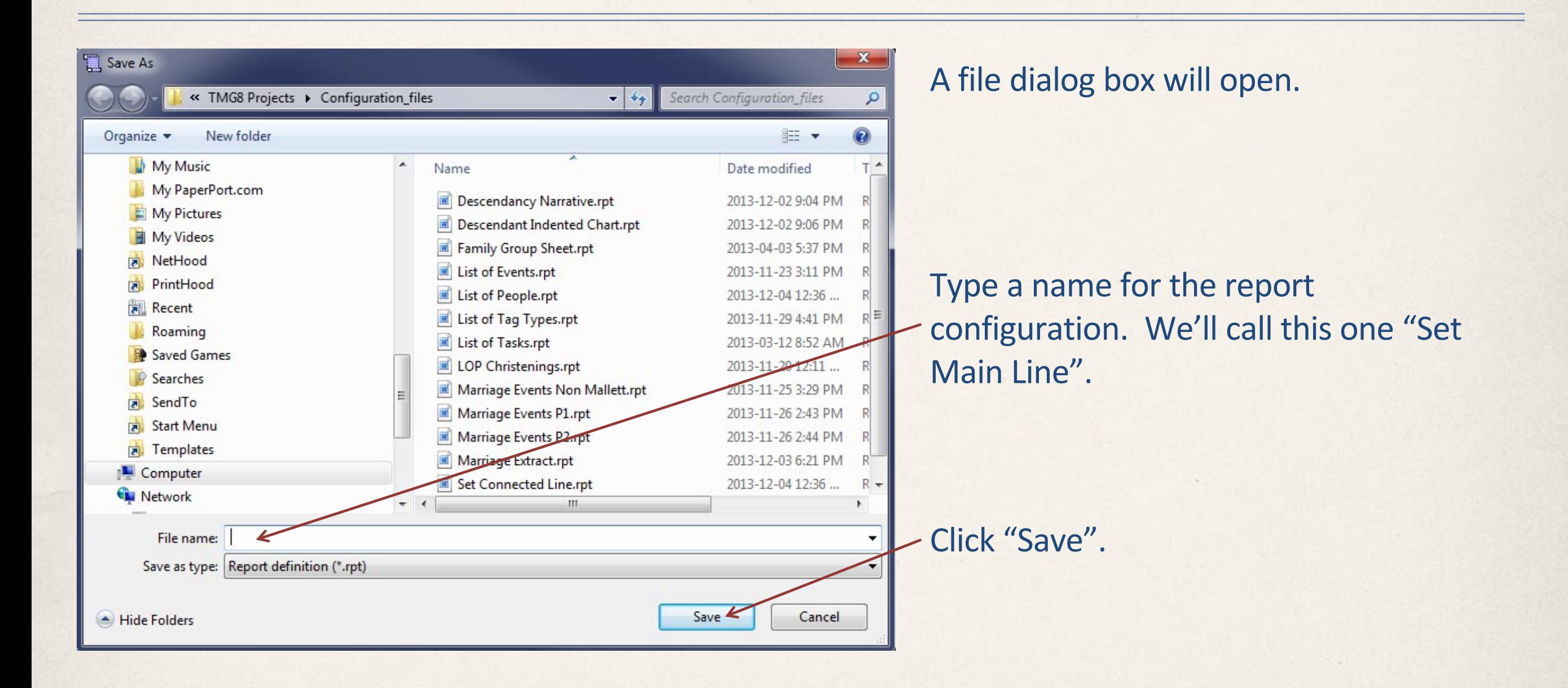

## Option: Save the Filter Criteria and the Report Output Options as a "Report Configuration"

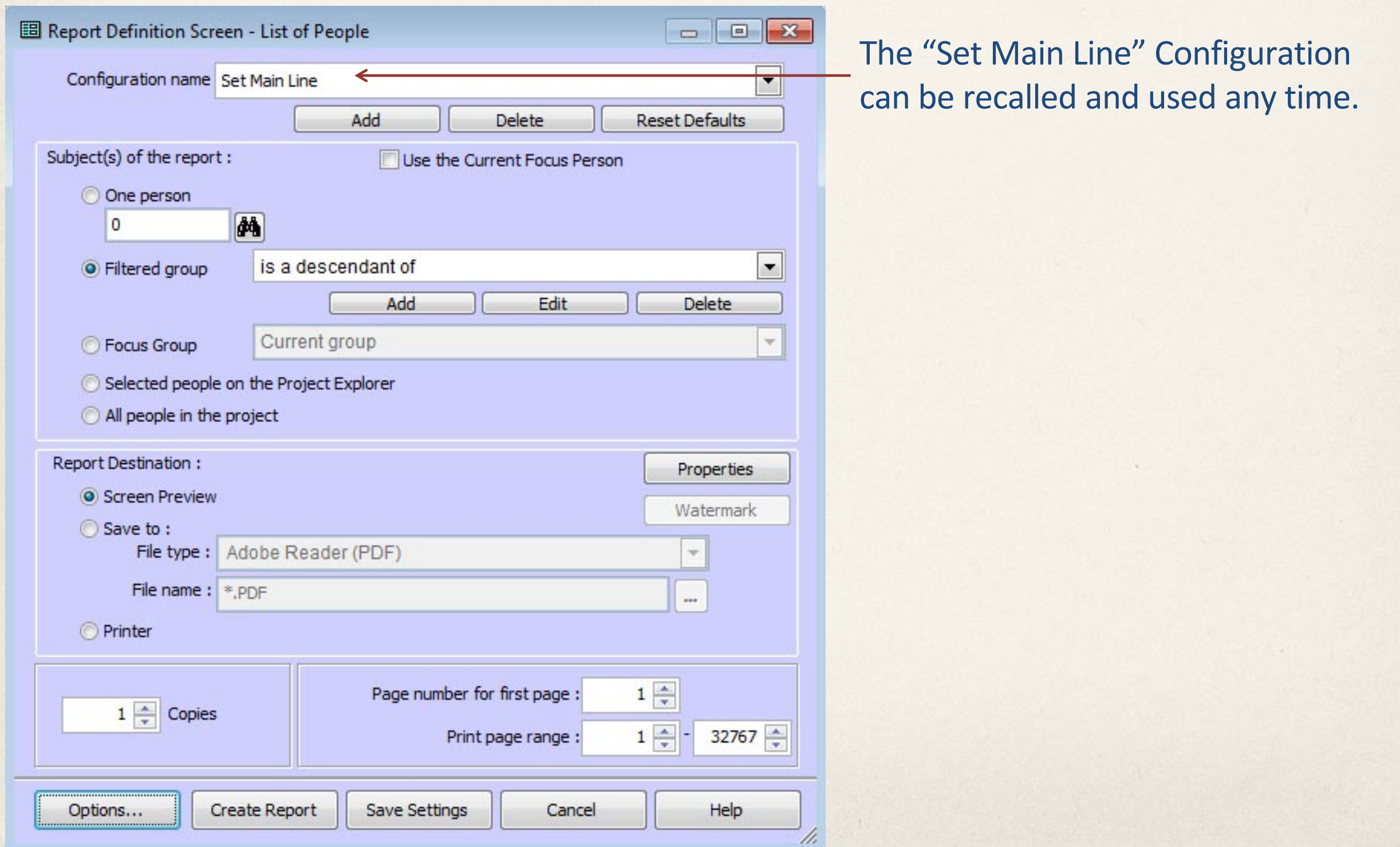

Saturday, December 7, 2013

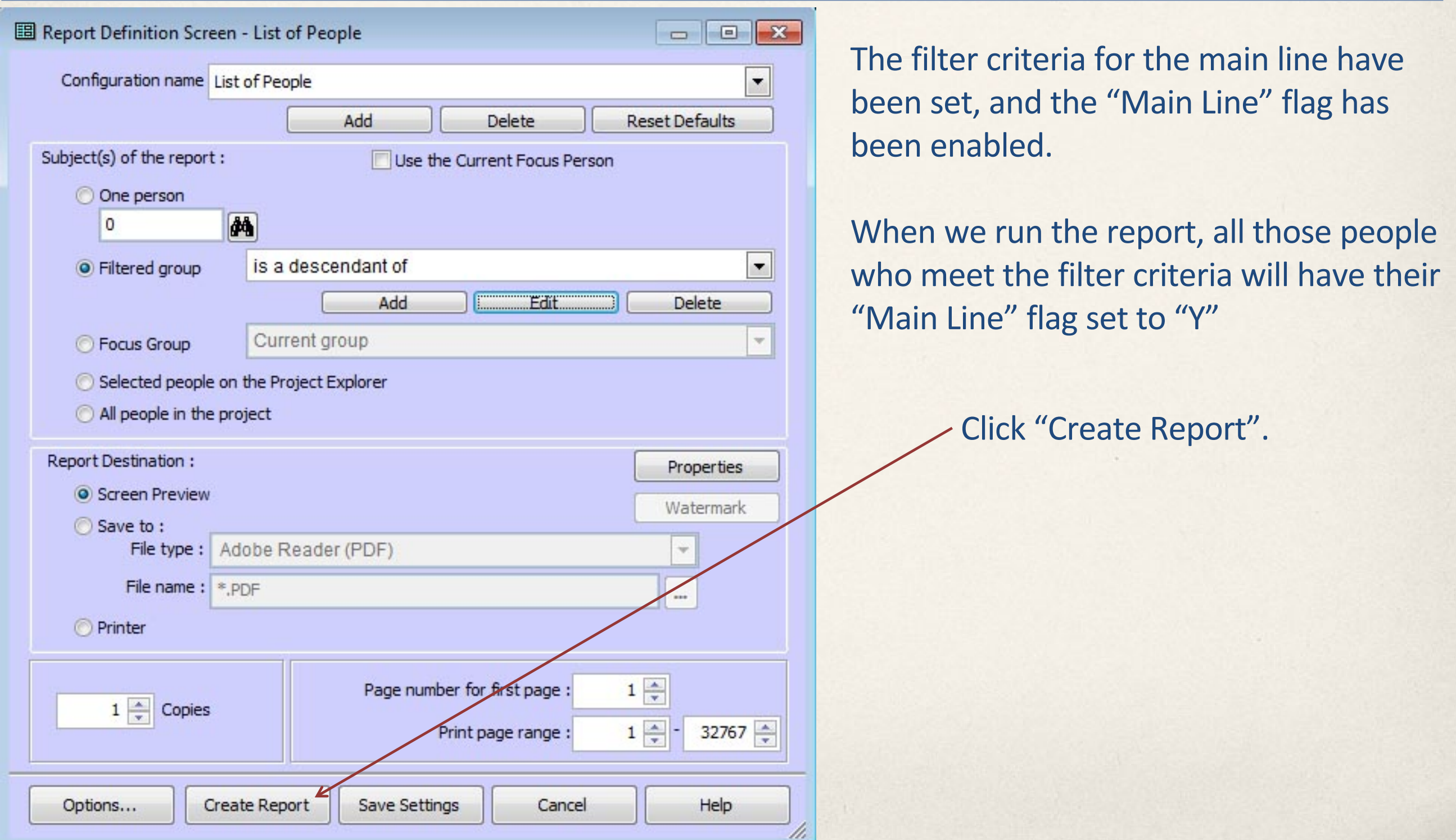

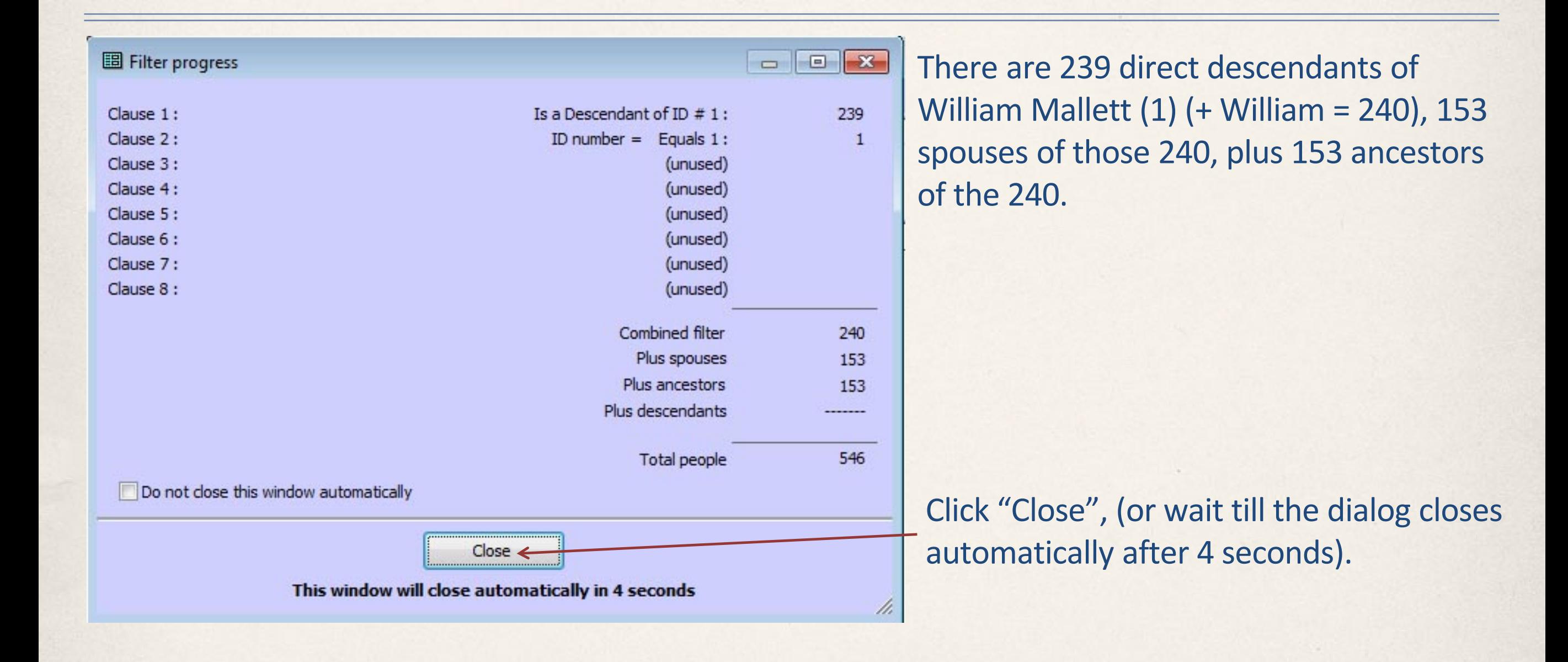

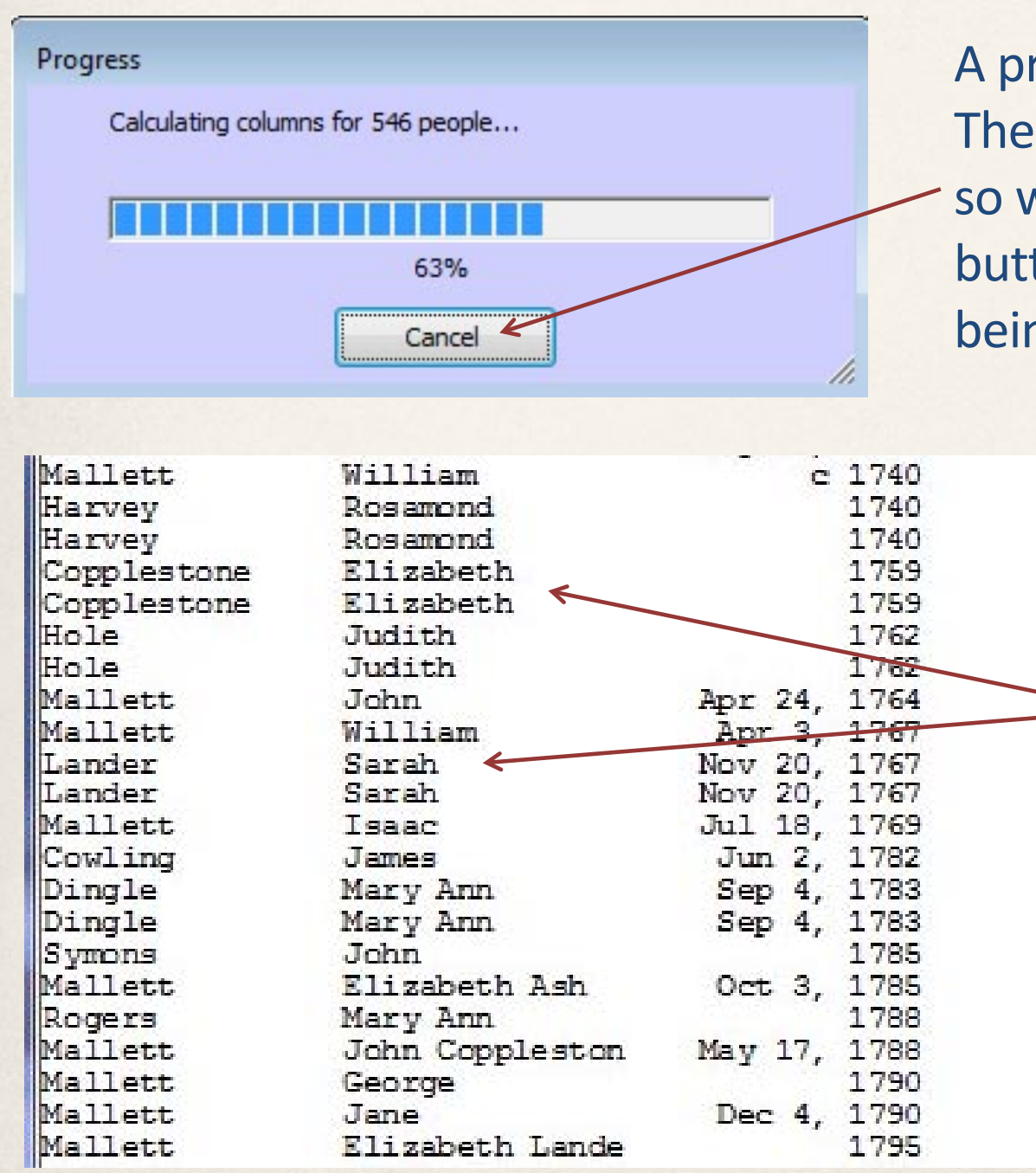

A progress bar will appear as the report is being generated. There may be no need to review the content of the report, so we can cancel the report output by pressing the cancel button. This will NOT prevent the "Main Line" flags from being set.

> This is an excerpt from the List of People Report. Note that many people appear twice. These appear to be individuals who qualify as "Spouses" and as "Ancestors" at the same time, so the total number of 546 people identified by the filter is exaggerated somewhat.

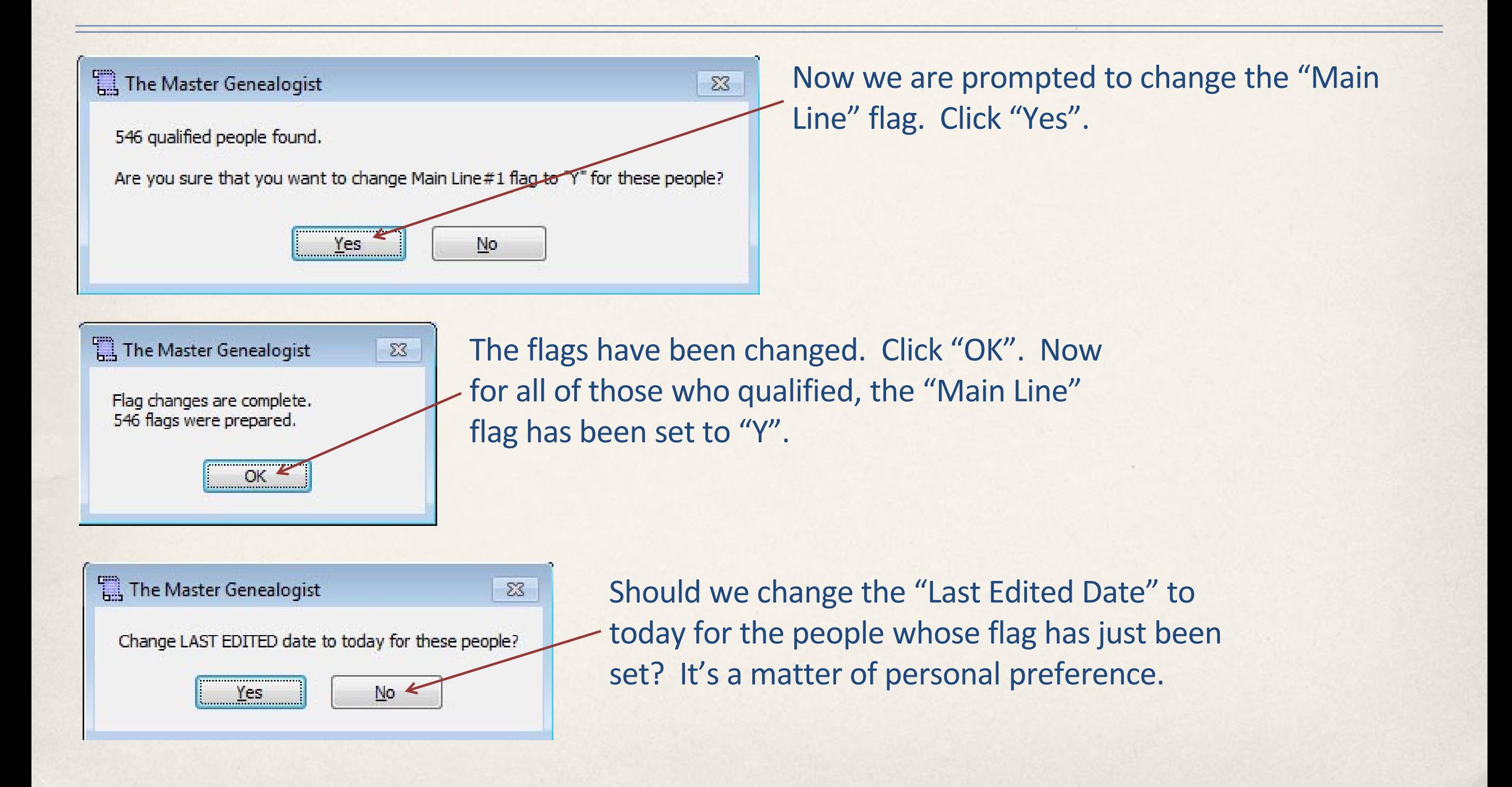

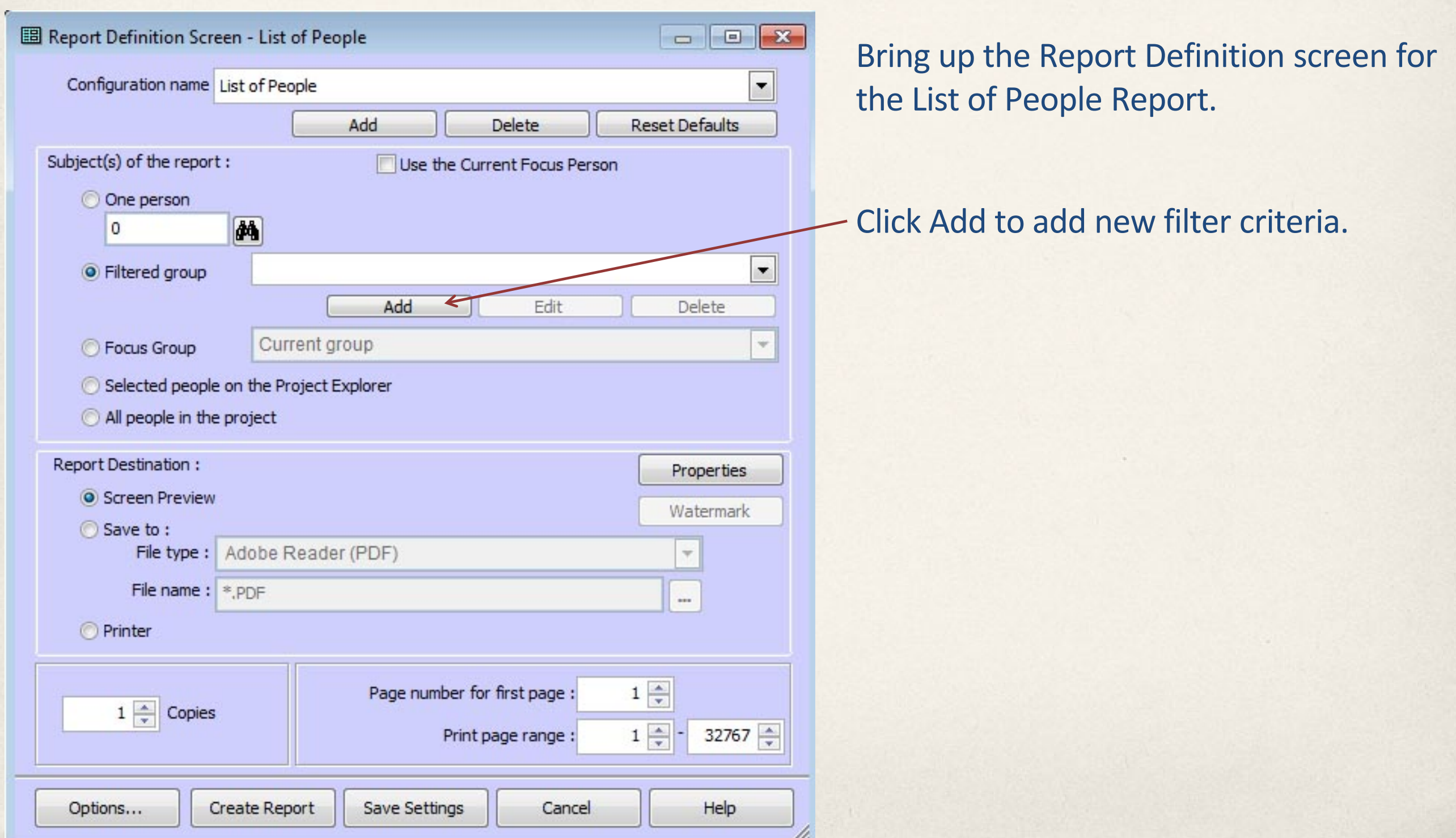

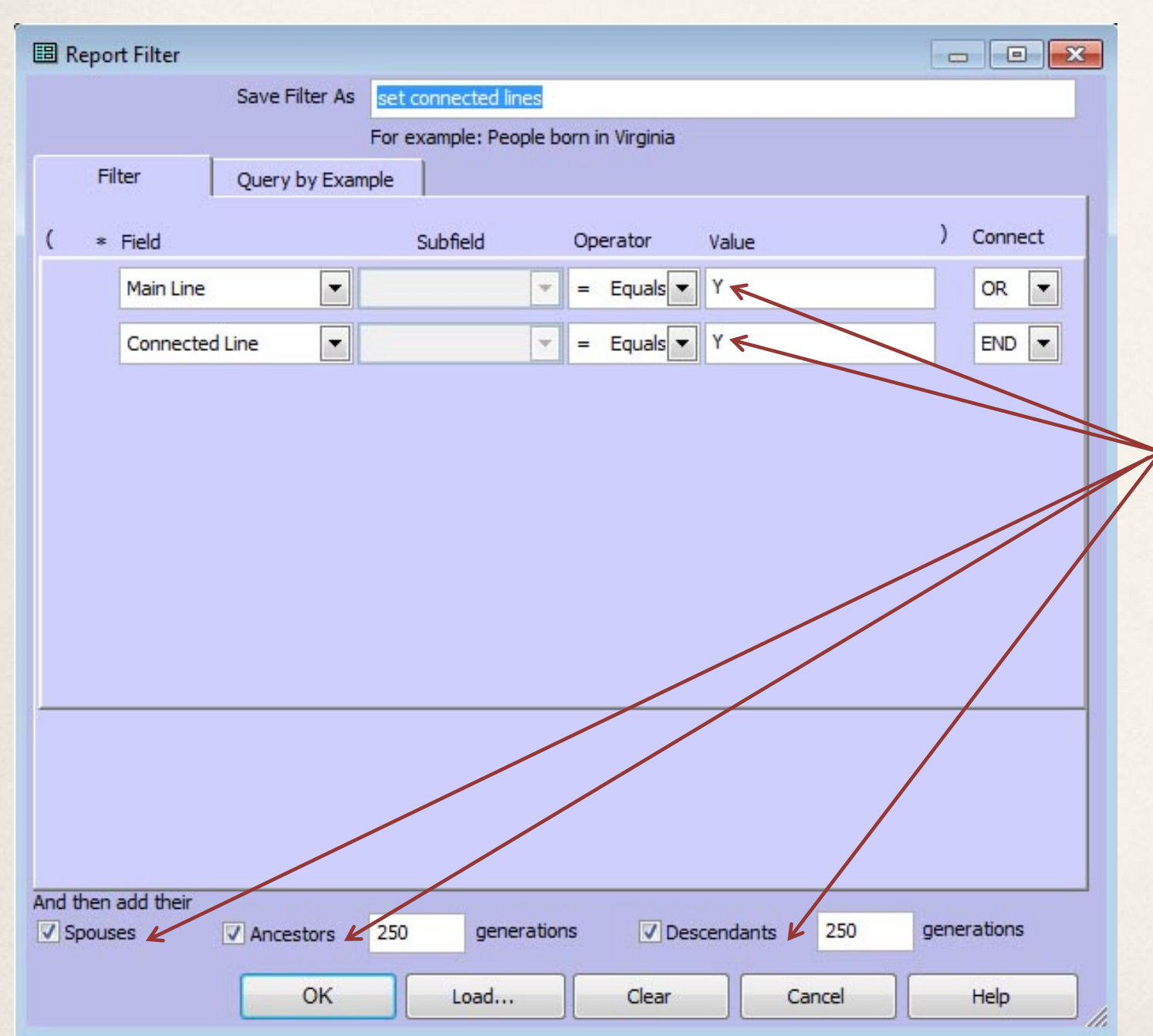

Now we will read the values of the 2 flags that we created. If either is set to yes, then they meet the conditions of the filter, and we then add spouses, ancestors for 250 generations, and descendants for 250 generations. Save the new filter as "set connected lines".

We may need to run this report multiple times, in order to identify all of the people connected in some way to the main line. Each time we run the report, we will set the "Connected Line" flag for those people who meet the conditions of the filter.

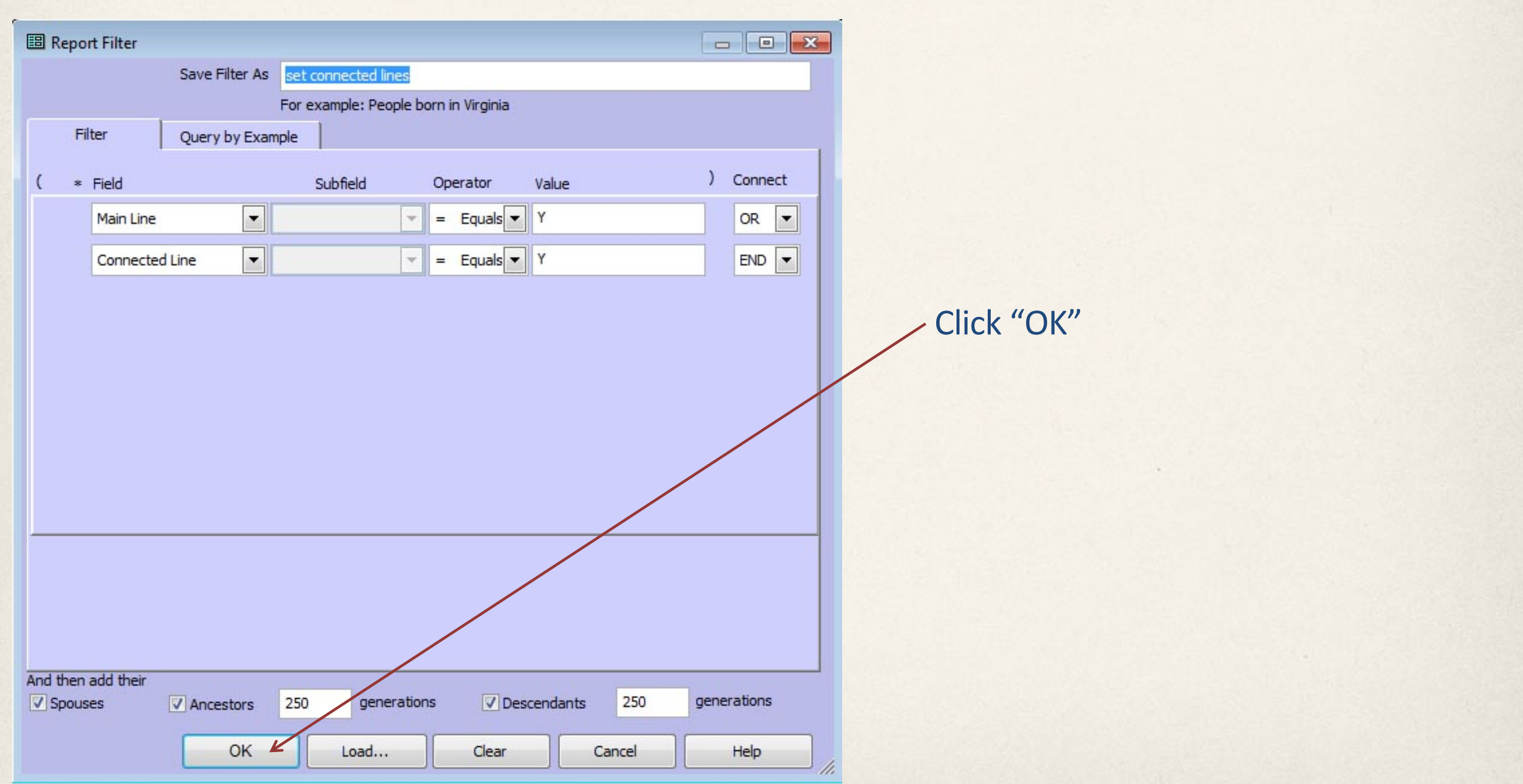

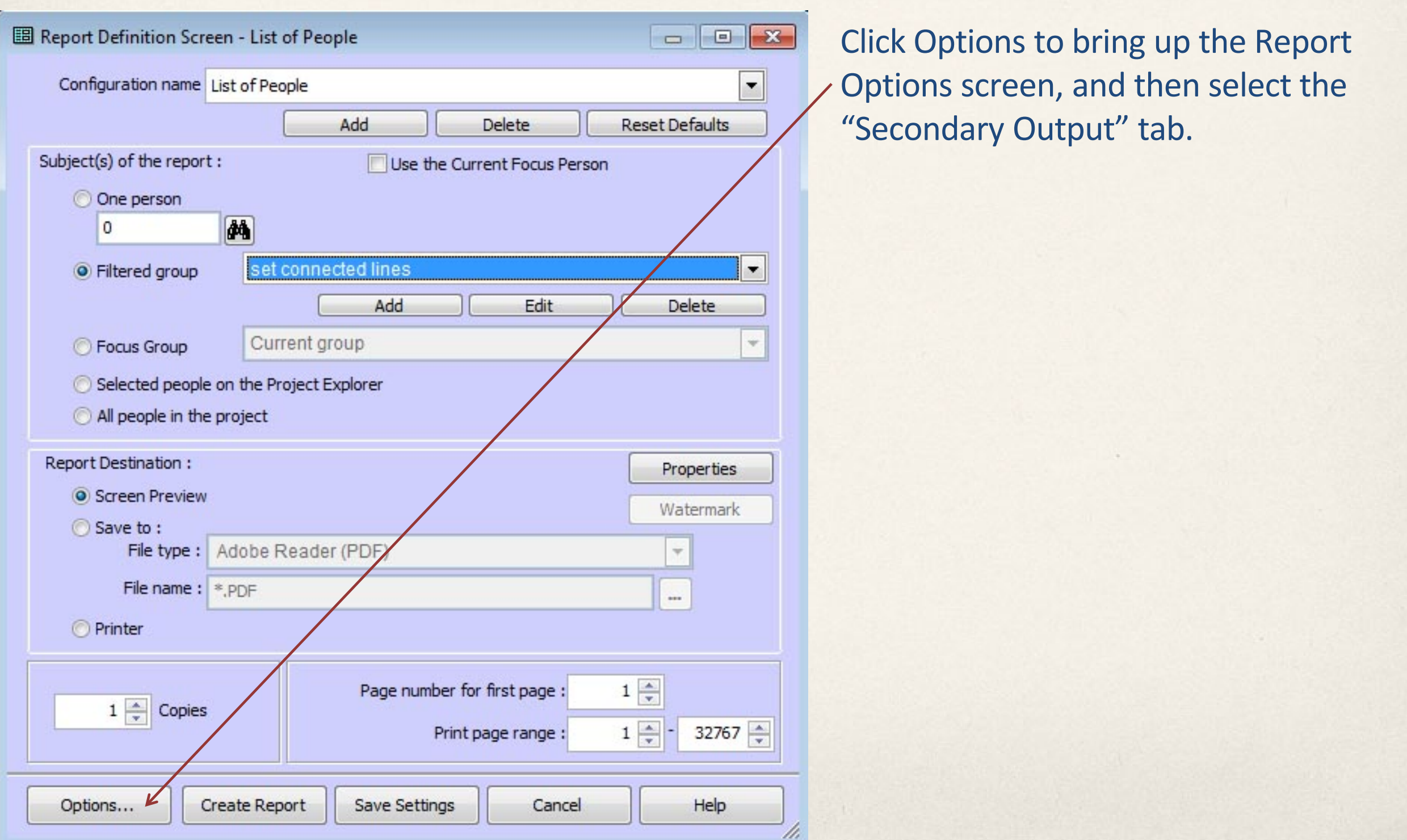

Saturday, December 7, 2013

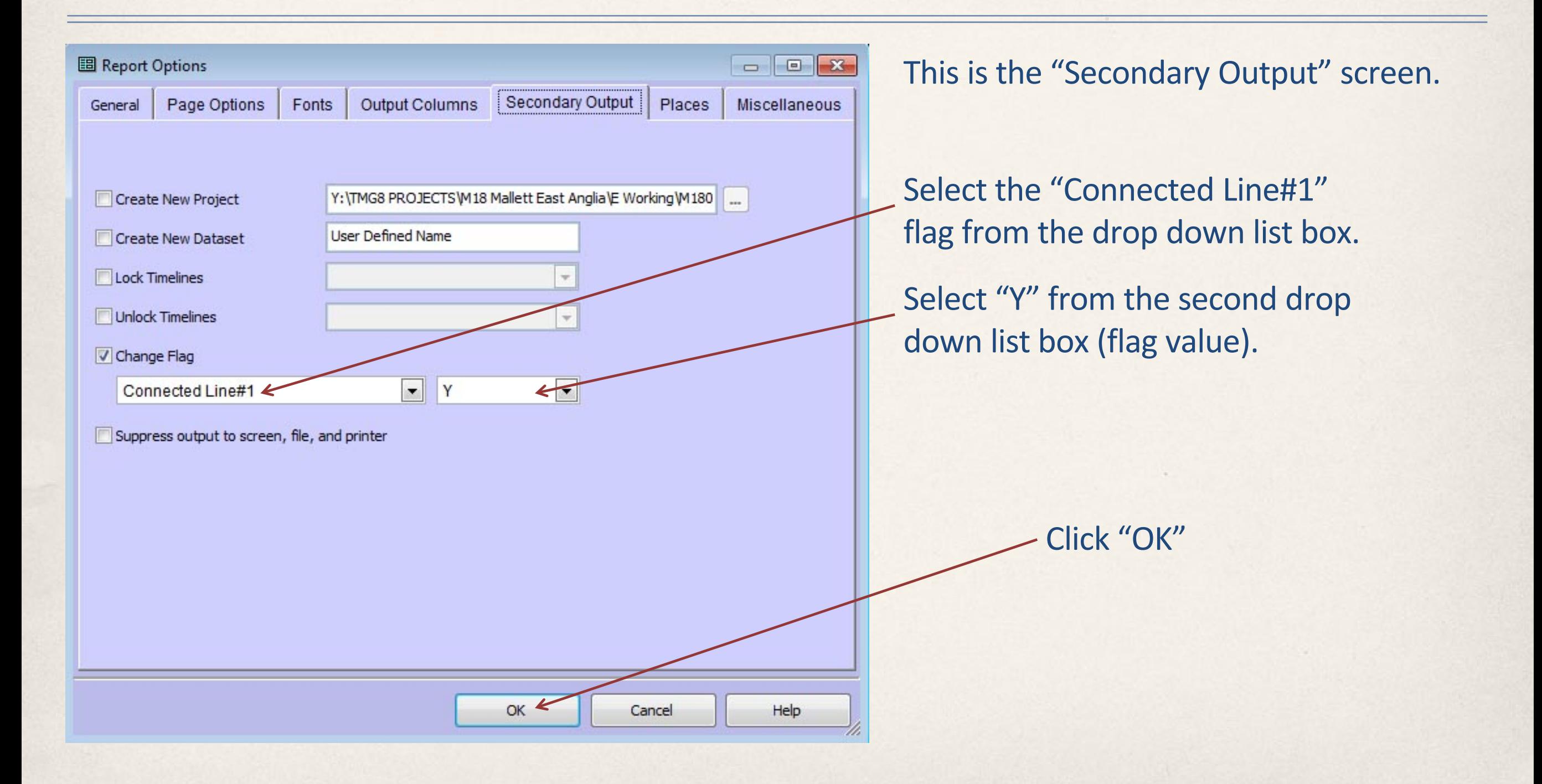

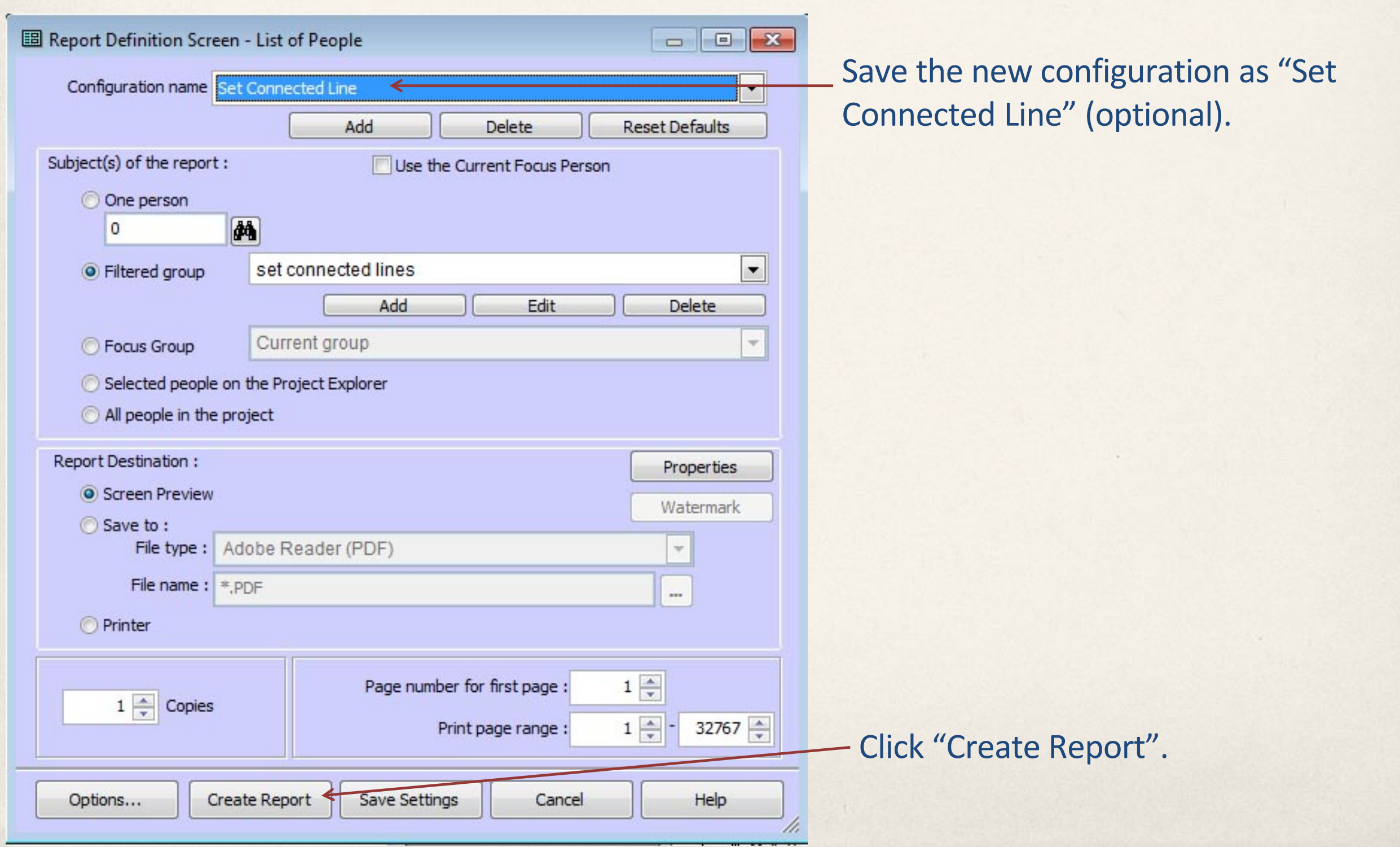

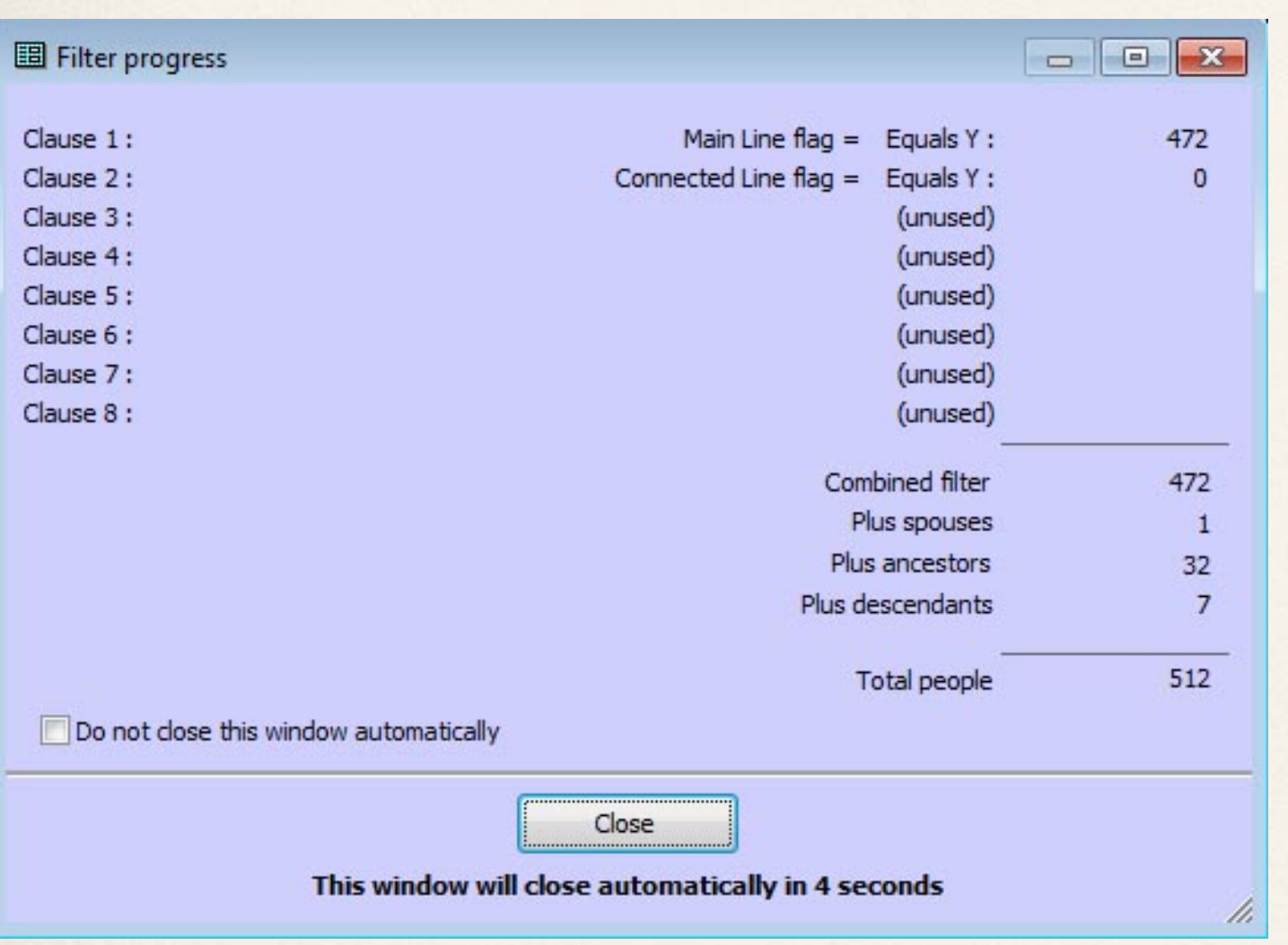

472 individuals have their "Main Line" flag set. Note that 546 were identified in the LOP report that set the Main Line flag in the first place. The difference being that certain individuals were identified as both spouses and ancestors in that exercise, but of course they each have only 1 flag.

There are 0 individuals with their "Connected Line" flag set, because this is the first time that we have run the report that will set this flag.

1 spouse, 32 ancestors, and 7 descendants have been found. All 512 will have their Connected Line flag set.

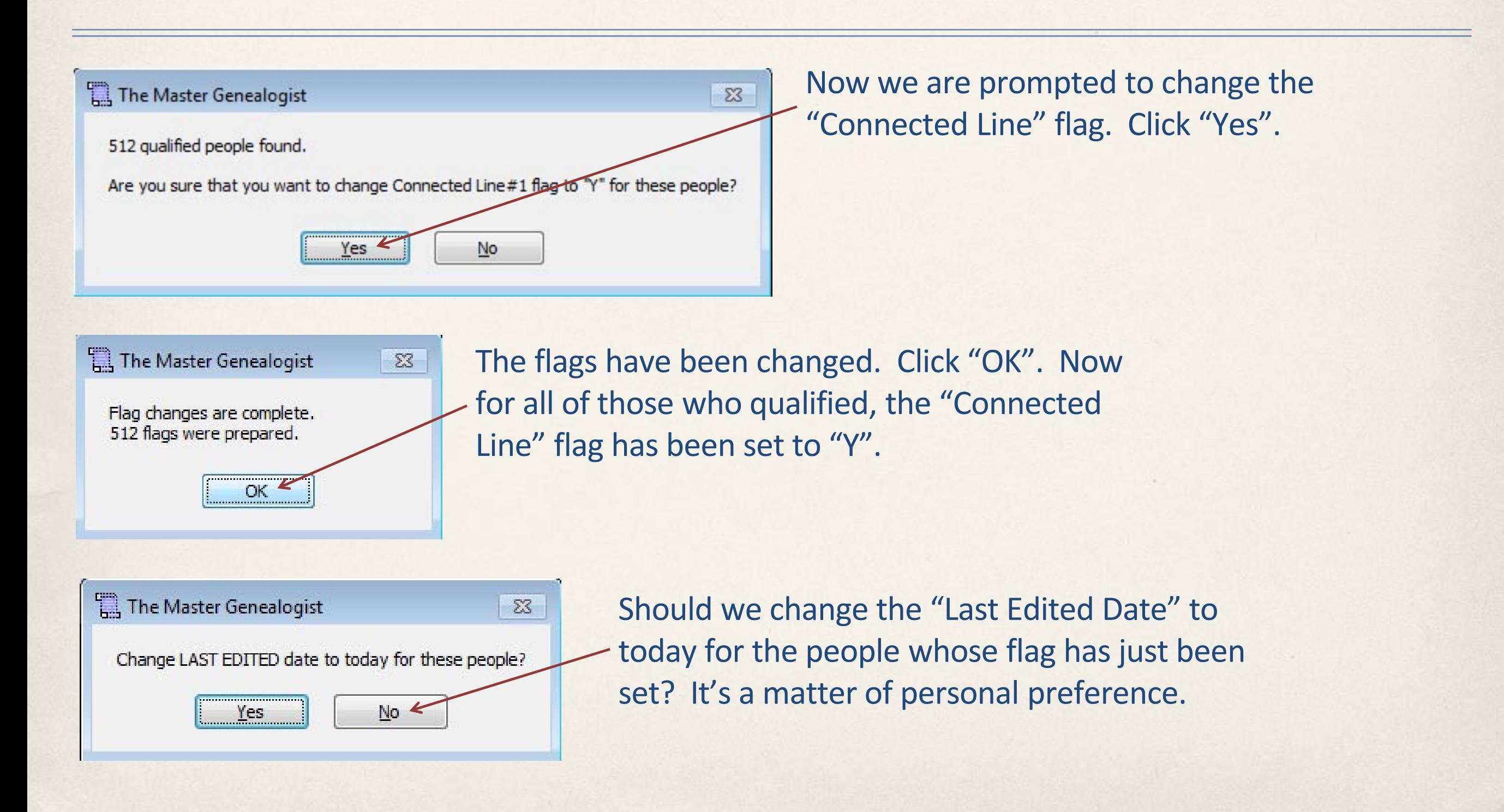

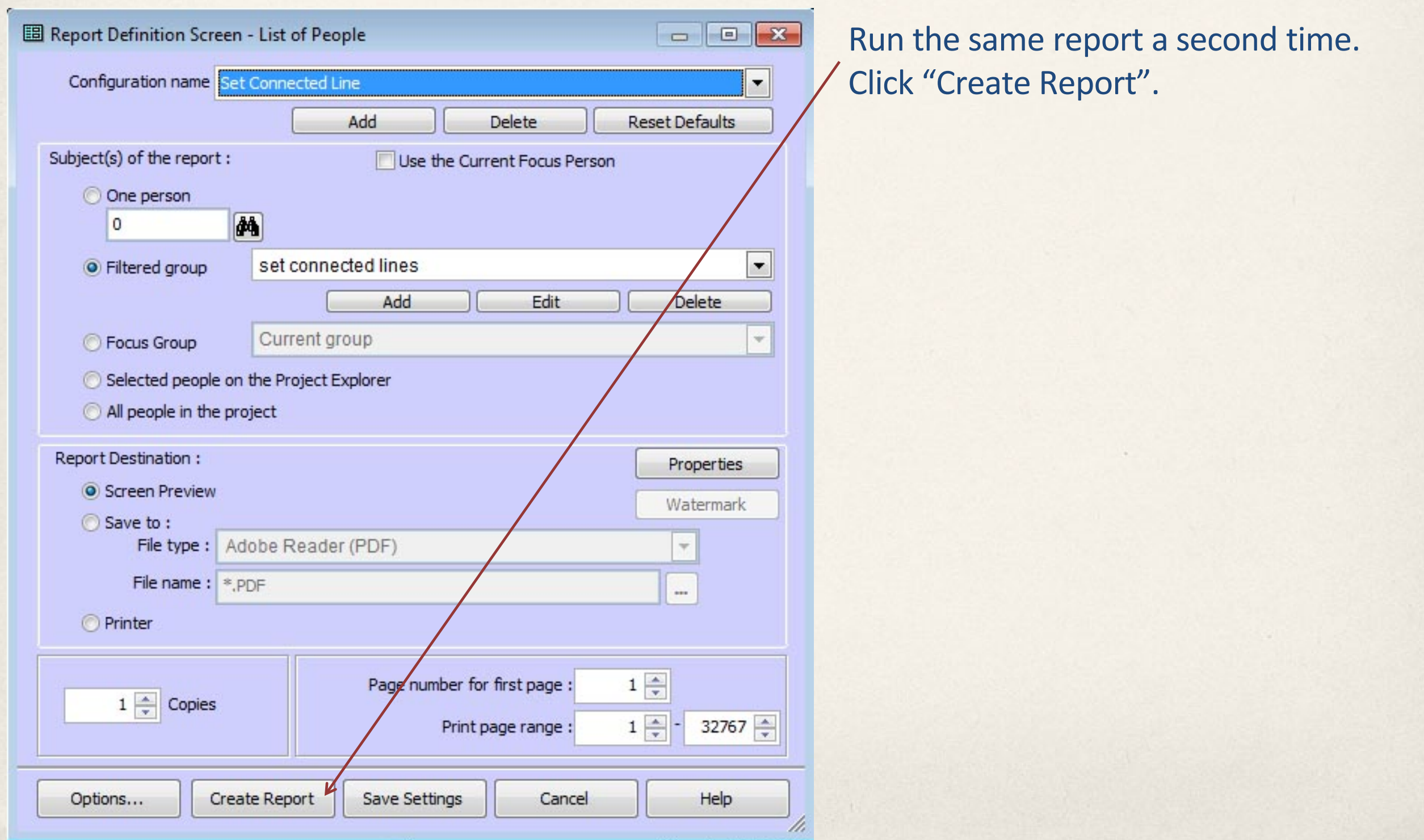

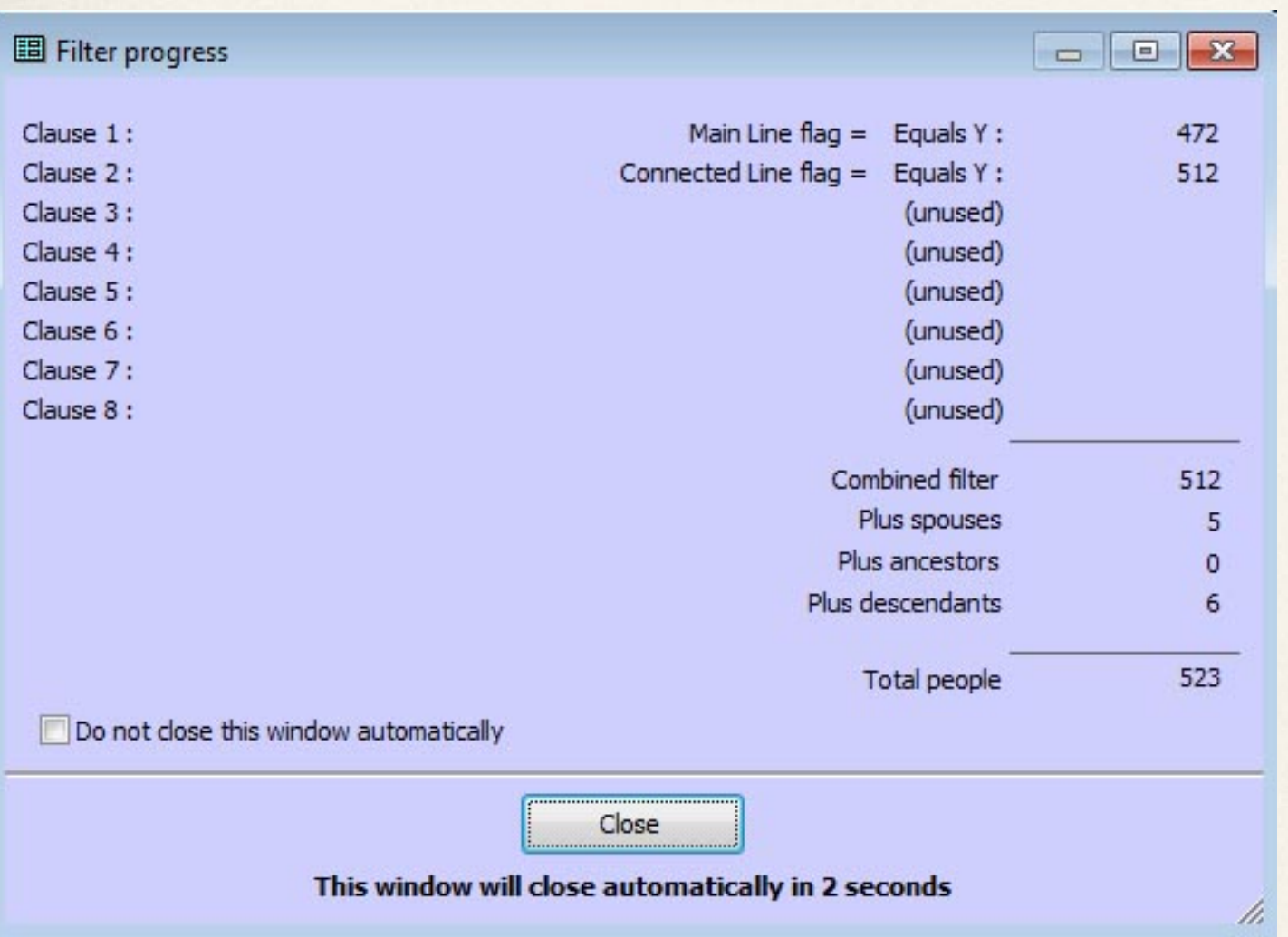

512 people from the previous report now have their Connected Line flag set.

5 more spouses and 6 more descendants have been found. All 523 will have their Connected Line flag set.

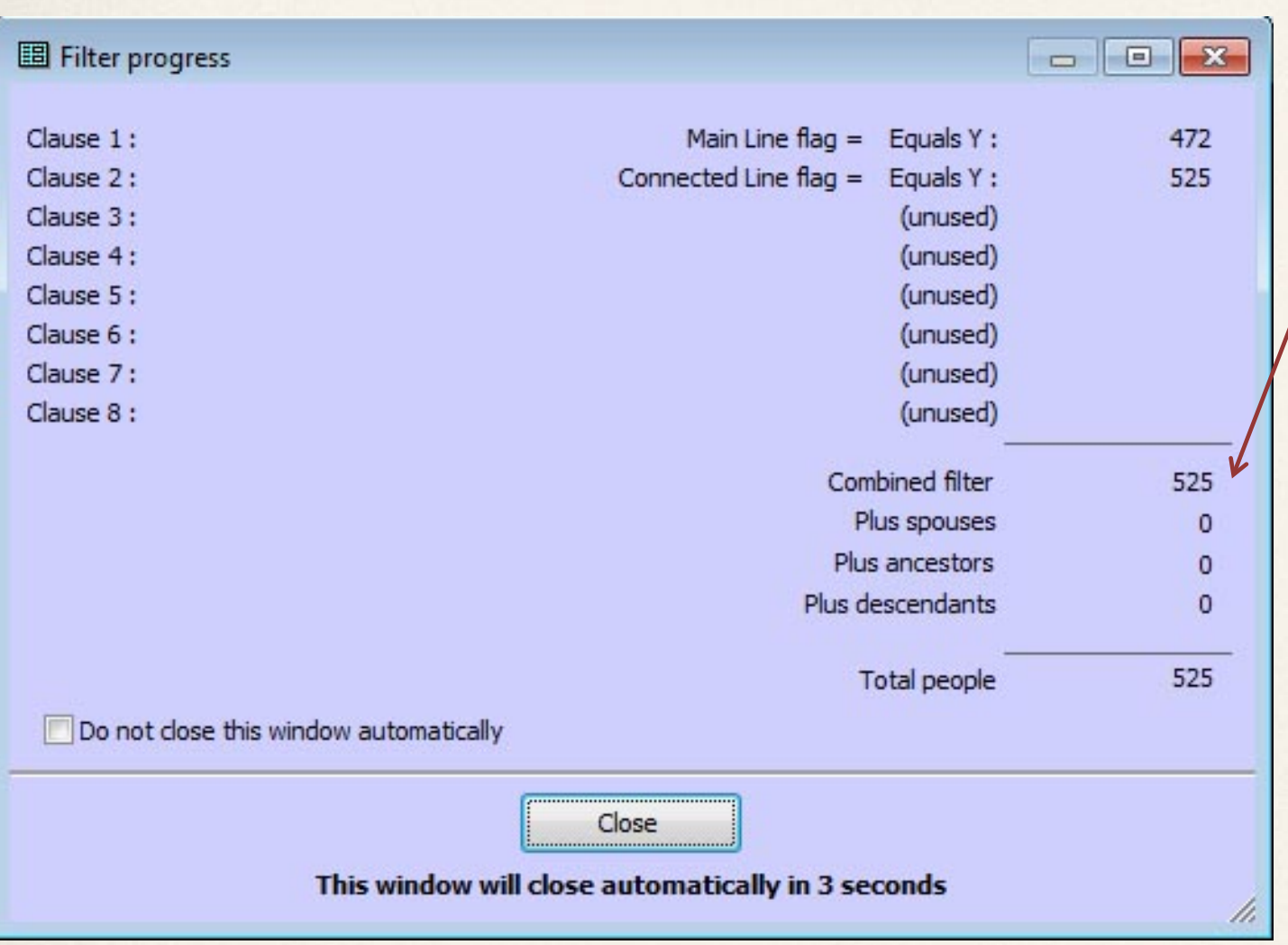

Run the report multiple times until no more spouses, ancestors, or descendants are found. In this case we have 525 people in total, either in the main line or connected to it in some way.

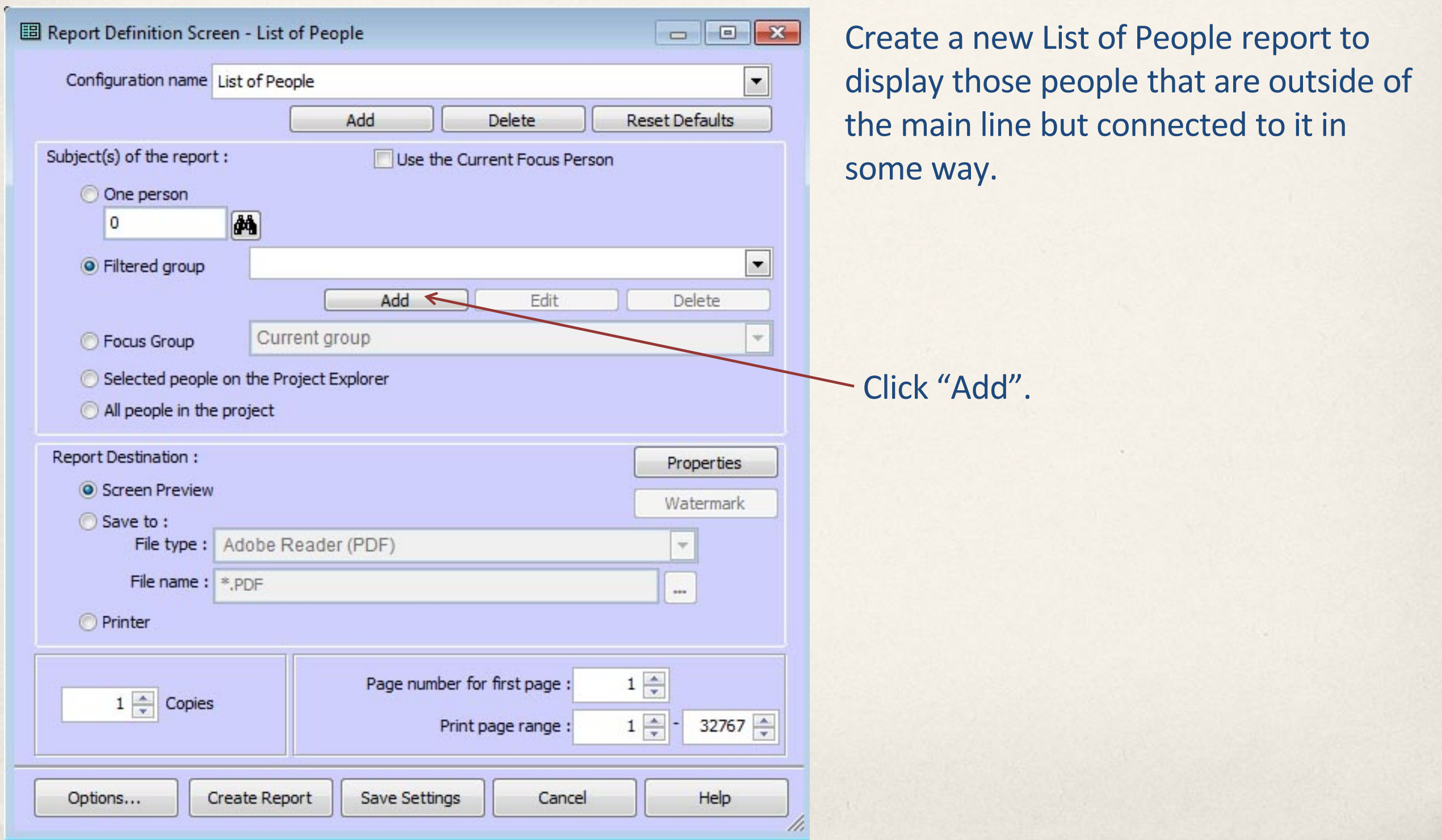

![](_page_39_Picture_46.jpeg)

![](_page_40_Picture_16.jpeg)

![](_page_41_Picture_31.jpeg)

![](_page_42_Figure_1.jpeg)

![](_page_43_Picture_16.jpeg)

![](_page_44_Picture_38.jpeg)

64 people do not have their Main Line flag set, and 53 of them also have their Connected Line flag set. This means that 53 people are outside of the main line but connected to it. It also means that 11 people have neither flag set, so are not connected to the main line in any way.

![](_page_45_Picture_132.jpeg)

This is an excerpt from the LOP report that we just created, showing the 53 people who are connected to the main line. Are there any of interest that we wish to keep?

If so, we need to change their "Main Line" flag to "Y", either manually, or automatically through a LOP report.

![](_page_46_Picture_34.jpeg)

![](_page_47_Picture_19.jpeg)

#### **List of Selected People**

![](_page_48_Picture_51.jpeg)

These are the 11 people who aren't connected in any way to the Main Line.

Each should be checked to find out why. Perhaps they should be connected, or maybe they're data entry errors, or completely separate and unrelated lines that can simply be ignored.

![](_page_49_Picture_40.jpeg)

#### Have we found everyone?

There are 536 people in the project according to the project summary.

472 people have the Main Line flag set. 53 are connected to the main line 11 are unconnected.

 $472 + 53 + 11 = 536$ .

![](_page_50_Picture_38.jpeg)

![](_page_51_Picture_20.jpeg)

![](_page_52_Picture_35.jpeg)

![](_page_53_Picture_49.jpeg)

By default this dialog opens to the "Default Project Path", set under "Program Preferences", "Program Options", "General".

Give the new project a name, and choose a location for it. You can create a folder for it during this process if you wish.

![](_page_54_Figure_1.jpeg)

![](_page_55_Picture_14.jpeg)

![](_page_56_Picture_14.jpeg)

![](_page_57_Figure_1.jpeg)

![](_page_58_Figure_1.jpeg)

![](_page_58_Figure_2.jpeg)

This progress bar is presented as the text report is being generated. We don't really need to view this report, so press cancel. This won't prevent us from creating the new project.

![](_page_59_Picture_34.jpeg)

William Mallett is still number 1, and there are 472 people in the new project. All people in the new project have the same ID numbers as in the project that we extracted them from. We may wish to renumber them, or we may have reason to leave them as they are. We may also wish to delete the "Main Line" and "Connected Line" flags, since they no longer have a purpose.

![](_page_60_Picture_25.jpeg)

![](_page_60_Picture_26.jpeg)